# **BAB III PELAKSANAAN KERJA PROFESI**

## **3.1 Bidang Kerja**

Ketika Praktikan menjalankan kegiatan kerja profesinya di PT Jaya Teknik Indonesia, Praktikan ditempatkan pada *Directorate Procurement and Warehouse* yang dimana untuk fokus kegiatannya sendiri lebih berfokus di departemen *warehouse*. Selama kegiatan kerja profesi berlangsung Praktikan tentunya terlibat langsung dalam kegiatankegiatan yang ada di departemen *warehouse* terutama dalam hal Penginputan Data (*data entry*). Untuk melakukan kegiatan penginputan data Praktikan mendapatkan bimbing oleh beberapa karyawan yang memang bekerja pada bagian *warehouse* di PT Jaya Teknik Indonesia.

Selama menjalani kerja profesi Praktikan tentunya memiliki pekerjaan yang cukup beragam, dari melakukan pekerjaan yang utama seperti menerbitkan Bukti Penerimaan Barang (BPB/BPL), membuat Surat Jalan Material (SJM) dan membuat Bukti Penerimaan Material (BPM) dimana kegiatan-kegiatan tersebut menggunakan *software* e-Tekind Odoo. Selanjutnya untuk kegiatan lainnya yang pernah dilakukan oleh praktikan yaitu membuat *kode part* pada barang material melalui e-Tekind Odoo dan melakukan arsip atas dokumen-dokumen yang berkaitan dengan *warehouse*.

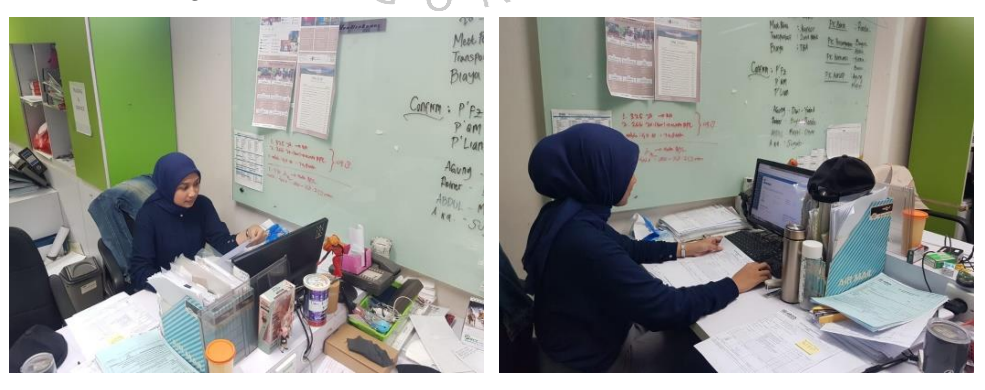

**Gambar 3. 1 Praktikan Saat Bekerja di Warehouse Department**

## **3.2 Pelaksanaan Kerja**

Departemen *warehouse* sendiri memiliki sub-departemen diantaranya *Manager*, *Inspector*, *Stock* HO, *Delivery* dan *Project* 

*administration* dan setiap sub-departemen ini memiliki perannya masingmasing. Untuk peran utama yang dijalankan oleh sub-departemen ini tentunya berkaitan dengan persediaan material yang dimana perlu dilakukan penerimaan, pengeluaran dan pengiriman. Berikut ini *flowchart* yang memberikan gambaran jalannya proses kegiatan departemen *warehouse*:

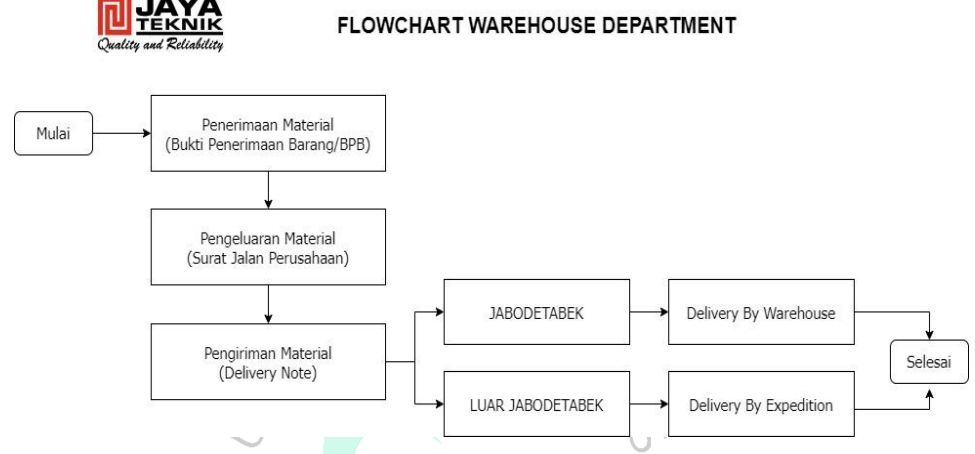

**Gambar 3. 2** *Flowchart Warehouse Department*

Pada pelaksanaan kegiatan kerja profesi praktikan ditempatkan di *Warehouse Department* yang dipimpin oleh Bapak Marganda Parsaulian selaku *warehouse manager* dan *inspector warehouse*. Selain itu untuk pembimbing kegiatan kerja profesi berlangsung praktikan dibantu oleh Bapak Andri Dwi. Selama kegiatan kerja profesi praktikan dilibatkan dalam beberapa pekerjaan yaitu:

# **3.2.1. Prosedur Penerbitan Bukti Penerimaan Barang (BPB/BPL) Atas Penerimaan Material**

Penerapan Standar ISO 9001 di perusahaan ialah dengan adanya penerbitan dokumen BPB. Bukti Penerimaan Barang (BPB) merupakan suatu dokumen yang digunakan oleh PT Jaya Teknik Indonesia sebagai bukti absah atas diterimanya material dari pihak *supplier* atau distributor menuju gudang penyimpanan. Dokumen ini dapat digunakan sebagai lampiran untuk melakukan penagihan pembayaran oleh pihak *supplier*. Pengiriman material yang dilakukan oleh *supplier* ini terbagi menjadi 2 (dua) yaitu pengiriman secara *full* dan pengiriman secara parsial dengan begitu BPB yang diterbitkan akan disesuaikan dengan *invoice* yang diperoleh dari *supplier*. Selain itu penerbitan dokumen dapat dilakukan ketika *supplier* telah melampirkan *invoice*, *delivery order*, faktur pajak, *purchase order* dan kontrak. Pada dokumen Bukti Penerimaan Barang berisikan informasi berikut:

- a. Nomor Bukti Penerimaan Barang (BPB)
- b. NPWP Perusahaan
- c. Tanggal Surat Pesanan Barang (SPB)
- d. Kode Proyek
- e. Sub-Divisi
- f. Informasi *Supplier* (Nama, Alamat, NPWP)

ER

 $S_{\ell}$ 

- g. Jenis Pengiriman (*Full*/Parsial)
- h. Kode Material
- i. Nama Barang
- j. Jumlah Barang
- k. Satuan Barang
- l. Tanda Tangan Pengontrol
- m. Tanda Tangan Penerima

Alur penerbitan BPB ini dimulai ketika terdapat proyek yang diterima perusahaan yang dimana hal ini akan memerlukan persediaan material dari pihak *supplier*. Pada bagian admin logistik akan membuatkan Surat Pesanan Barang (SPB) dan dilanjutkan komunikasi terkait pesanan material oleh admin *purchasing*. Saat material diterima akan dilakukan pemeriksaan apakah kualitas dan kuantitas material sesuai. Ketika memang sudah sesuai dapat dilakukan penerbitan BPB oleh admin *warehouse* HO serta dilakukan kontrol oleh *manager warehouse*. Dengan begitu dokumen BPB dapat dijadikan lampiran dalam proses penagihan oleh *supplier* dan dilakukannya pembayaran material oleh admin *finance* dan *accounting*. Contoh fisik untuk dokumen BPB terdapat pada lampiran 2.2. Supaya proses penerbitan BPB ini lebih tergambarkan dengan jelas maka praktikan membuatkan *flowchart*:

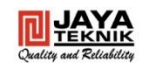

FLOWCHART PENERBITAN BUKTI PENERIMAAN BARANG<br>(BPB/BPL)

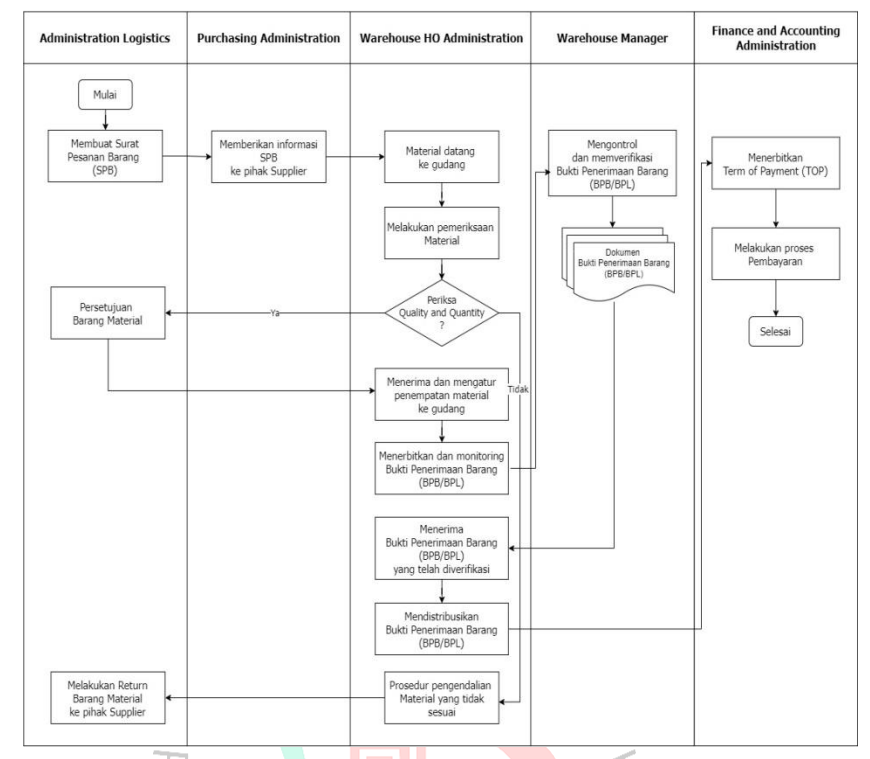

**Gambar 3. 3 Flowchart Penerbitan Bukti Penerimaan Barang (BPB/BPL)**

Tahapan-tahapan yang dilakukan oleh praktikan ketika menerbitkan dokumen Bukti Penerimaan Barang (BPB/BPL) melalui e-Tekind Odoo:

1) Setelah melakukan *Login* pada *website software* e-Tekind Odoo pilih dan klik di fitur "*Purchase*".

|                                     | Requests for Quotation - Odoo X +                                                |                                 |                                     |                                     |                                                  |     |                          |                                                                                                    |   |                |                      |        |             | $\sigma$            | X                                  |
|-------------------------------------|----------------------------------------------------------------------------------|---------------------------------|-------------------------------------|-------------------------------------|--------------------------------------------------|-----|--------------------------|----------------------------------------------------------------------------------------------------|---|----------------|----------------------|--------|-------------|---------------------|------------------------------------|
| $\leftarrow$ $\rightarrow$ C        | a javateknik.com/web#view_type=list&model=purchase.order&menu_id=825&action=1140 |                                 |                                     |                                     |                                                  |     |                          | ۰                                                                                                    | G | $\Theta$       | $\overrightarrow{P}$ | $\tau$ |             |                     |                                    |
| <b>EE</b> Purchases                 | Purchase - Control -                                                             |                                 |                                     |                                     |                                                  |     |                          |                                                                                                    |   |                |                      |        |             |                     | (2) 63 Mindel Behörteraning S. Com |
| <b>B</b> Dashboards                 | Requests for Quotation                                                           |                                 |                                     |                                     | Search                                           |     |                          |                                                                                                    |   |                |                      |        |             |                     | Q                                  |
| <b>O</b> Direct Purchase            | CREATE<br><b>IMPORT</b>                                                          |                                 |                                     |                                     |                                                  |     |                          |                                                                                                    |   | $1-80/596$ ( ) |                      |        | 田 目 田       |                     | 曲                                  |
| <b>Document</b>                     | Reference                                                                        | Department                      | Project Code                        | Order<br>Date                       | Vendor                                           | (%) | Date                     | Progress Scheduled Requisitions                                                                                                    |   |                |                      |        | Untaxed     |                     | Total                              |
| Expenses                            | HE SOLK                                                                          |                                 | 40120-0050-12000-0-12000-1-AMERICAN | SP 50150 724170-978                 | IXTERCE CRASHEA                                  |     |                          | $\label{eq:3} \langle b \rangle \simeq \frac{2\pi \hbar m^2 \pi \hbar M}{m^2 \ln (160)} \quad \mbox{proton} \quad \mbox{R1-H0} \nonumber \\ \Omega \; \mbox{R2-H0} \; \mbox{R1-H0} \; \mbox{R2-H0} \; \mbox{R2-H0} \; \mbox{R2-H0} \; \mbox{R2-H0} \; \mbox{R2-H0} \; \mbox{R2-H0} \; \mbox{R2-H0} \; \mbox{R2-H0} \; \mbox{R2-H0} \; \mbox{R2-H0} \; \mbox{R2-H0} \; \mbox{$ |   |                |                      |        | $N_2 = 1$   |                     |                                    |
| Human Resour<br><b>fa</b> Inventory | $-14 - 270$                                                                      |                                 | イトトリングルストットをとしては、「エースパード」の場合        | 37.30.30 NANDIRE                    | TRANS ARCH 76 E45 729 NINOTE                     |     |                          |                                                                                                    |   |                |                      |        | RS 2        |                     |                                    |
| Jobs                                | Ti rampener                                                                      |                                 | MUNICIPAL CASE OF REPAIRS           | SCALLS 45481999                     | SYREMA TEMPARAGE                                 |     |                          | ana 89(1989), noraclas assemblase ass                                                                                                    |   |                |                      |        | Tin 0       |                     |                                    |
| <b>C</b> Leaves                     | <b>FEBRUARY 112</b>                                                              |                                 | 49-YEAR-REPORTED A SPECIAL PRE      | 黒河湖 山川区                             | NUMBER HRYSMASHI                                 |     |                          | 2022 BATTERN PROTECTIVE DRIVE BELLEVILLE                                                                                                    |   |                |                      |        | $M_0$ - $L$ |                     |                                    |
| tive Chat<br>Delivery Order         | C conunterest states                                                             | 249459/91 g 2<br>Terminance, S. |                                     | DATIS 2022<br>57.50.50              | <b>YONGANA</b><br><b>IF W.</b><br><b>SMITHTI</b> |     |                          | ara Livering responsibilities and the                                                                                                    |   |                |                      |        |             | Tel: 269.003 Rp4.77 |                                    |
| a Notes                             | <b>FIRENCE</b>                                                                   |                                 | 4-0133801-3114 ELL LCL/LPRE         | 28119-001<br>37.38.33               | JUNE 110+                                        |     |                          | Stud International Education (Section Control Program)                                                                                                    |   |                |                      |        | $122 - 2$   |                     |                                    |
| Project                             | T ontainst                                                                       |                                 | <b>CONTRACTOR</b>                   | 2619 AM2 1996                       | PESIAN DAK INAN                                  | 111 |                          |                                                                                                    |   |                |                      |        | The fi      |                     |                                    |
| Purchases<br><b>Requisitions</b>    | THE ONLY                                                                         |                                 | 49112020009300094309764-12030       | 2010/02/1<br>0.18.90                | 49191425<br><b>ILKNM</b><br>2241.224             |     |                          | $\alpha \propto \frac{34719247}{96.91141}$ . We this does four disvision that                                                                                                    |   |                |                      |        | $N_2 = 1$   |                     |                                    |
| Sales<br>O Timesheets               | $-1.1459644$                                                                     |                                 | VE SPESON #14 Haroldtown            | wiscon Stage<br>10100100            | 548,384<br>D27-10                                |     |                          | $5.25\begin{array}{l} \text{MeV2024}\\ \text{mV401161} \end{array}$ 145,2% is also to the SUSS discrete terms of $\text{mV4016}$                                                                                                    |   |                |                      |        | (b) 1       |                     |                                    |
| <b>Ca</b> Website                   | 14 White                                                                         |                                 | 46 A RANA FERRITA LANGUAY MAY ANCHI | 24:10:401 4:14411.4<br>101409 - 905 |                                                  |     | Audi Inversers<br>101409 |                                                                                                    |   |                |                      |        | see u       |                     |                                    |
|                                     |                                                                                  |                                 |                                     |                                     |                                                  |     |                          |                                                                                                    |   |                |                      |        |             |                     | 2,702,902,973,03 2,710,129.5 -     |

**Gambar 3. 4 Tahapan Penerbitan Bukti Penerimaan Barang (BPB/BPL) Menggunakan e-Tekind Odoo**

2) Di bagian atas halaman terdapat kolom *Purchase* dan klik opsi "*Purchase Order*".

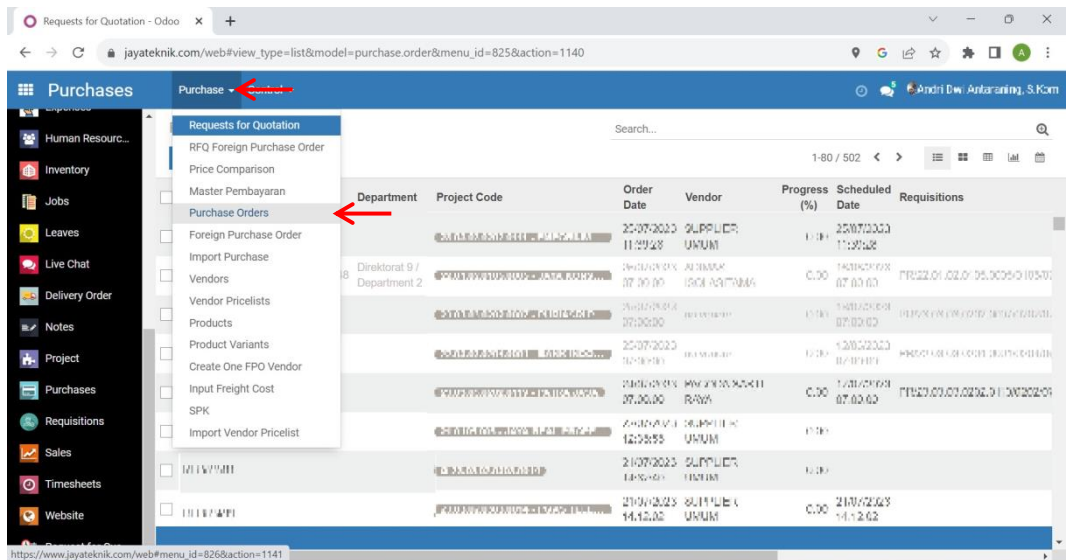

3) Masukkan Nomor *Purchase Order* yang ada pada lampiran *invoice* atau faktur pajak.ò

4

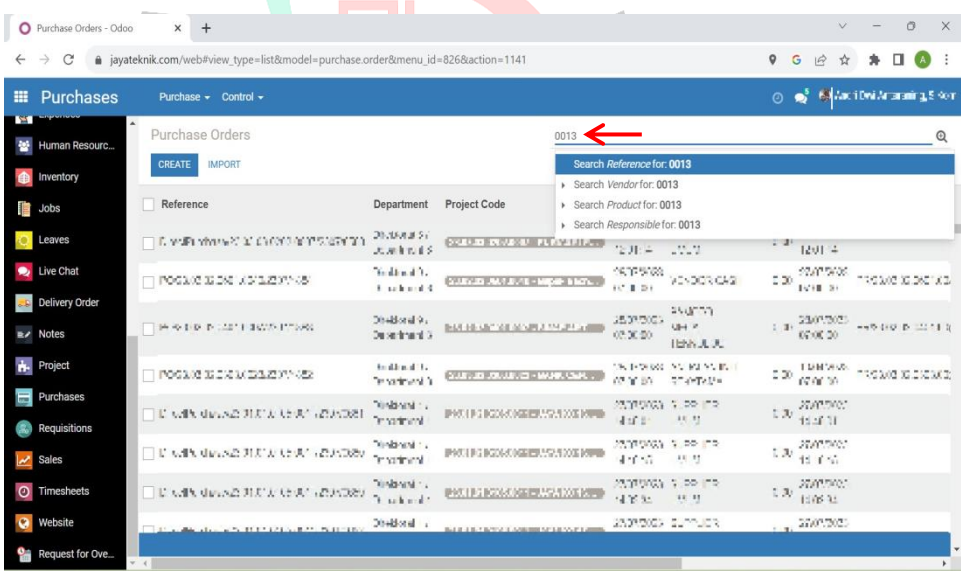

4) Akan terdapat kolom dengan Nomor *Purchase Order* yang sesuai, lalu klik pada kolom Nomor PO tersebut.

| $\circ$      | Purchase Orders - Odoo            | $\times$<br>$+$                  |                                               |            |                                                                                  |                                 |                    |      |                                                                                                    |         |                | $\checkmark$                |                            | $\Box$ | $\times$   |
|--------------|-----------------------------------|----------------------------------|-----------------------------------------------|------------|----------------------------------------------------------------------------------|---------------------------------|--------------------|------|----------------------------------------------------------------------------------------------------|---------|----------------|-----------------------------|----------------------------|--------|------------|
| $\leftarrow$ | C<br>$\rightarrow$                |                                  |                                               |            | ≙ jayateknik.com/web#view_type=list&model=purchase.order&menu_id=826&action=1141 |                                 |                    |      |                                                                                                    | $\circ$ | $\vec{P}$<br>G | ☆                           |                            |        | $\vdots$   |
| 田            | Purchases                         | Purchase $\star$ Control $\star$ |                                               |            |                                                                                  |                                 |                    |      |                                                                                                    | $\odot$ |                | of Stern Die Antoning Starr |                            |        |            |
| 鼞            | $\blacktriangle$<br>Human Resourc | Purchase Orders                  |                                               |            |                                                                                  | Reference <sup>-</sup> x Search |                    |      |                                                                                                    |         |                |                             |                            |        | $^{\circ}$ |
|              | Inventory                         | <b>IMPORT</b><br><b>CREATE</b>   |                                               |            |                                                                                  |                                 |                    |      | $1-1/1 \leq$                                                                                                    |         |                |                             | $\equiv$ $\equiv$ $\equiv$ |        | 曲          |
| n            | Jobs                              | Reference                        |                                               | Department | <b>Project Code</b>                                                              | Order<br>Date                   | Vendor             | (% ) | Progress Scheduled Requisitions<br>Date                                                                                                    |         |                |                             |                            |        |            |
|              | Leaves                            |                                  | PO/23.01.02.0105.0002/2307/1728 Department 9. |            | @SISSIFOREDMOS/REPAWRENCEPTIVE                                                   | 1391202023                      | CALIFOR<br>KALIMAS |      | $0.001 \begin{array}{l} 2000 \times 200 \times 3 \\ 07,00,00 \end{array} \begin{array}{ll} 14.823 \times 4.025 \times 105.0102 \times 1058 \times 225.0623 \\ \end{array}$ |         |                |                             |                            |        |            |
|              | Live Chat                         |                                  |                                               |            |                                                                                  | 07:00:00                        | UTAMA              |      |                                                                                                    |         |                |                             |                            |        |            |
|              | <b>Delivery Order</b>             |                                  |                                               |            |                                                                                  |                                 |                    |      |                                                                                                    |         |                |                             |                            |        |            |
|              | $\equiv$ / Notes                  |                                  |                                               |            |                                                                                  |                                 |                    |      |                                                                                                    |         |                |                             |                            |        |            |
| ń.           | Project                           |                                  |                                               |            |                                                                                  |                                 |                    |      |                                                                                                    |         |                |                             |                            |        |            |
| ⊟            | Purchases                         |                                  |                                               |            |                                                                                  |                                 |                    |      |                                                                                                    |         |                |                             |                            |        |            |
|              | <b>Requisitions</b>               |                                  |                                               |            |                                                                                  |                                 |                    |      |                                                                                                    |         |                |                             |                            |        |            |
| $\odot$      | <b>Sales</b><br>Timesheets        |                                  |                                               |            |                                                                                  |                                 |                    |      |                                                                                                    |         |                |                             |                            |        |            |
| a            | Website                           |                                  |                                               |            |                                                                                  |                                 |                    |      |                                                                                                    |         |                |                             |                            |        |            |
| $\mathbf{0}$ | Request for Ove                   |                                  |                                               |            |                                                                                  |                                 |                    |      |                                                                                                    |         |                |                             |                            |        |            |
|              |                                   | $-4$                             |                                               |            |                                                                                  |                                 |                    |      |                                                                                                    |         |                |                             |                            |        |            |

5) Pilih dan klik pada kolom "*Shipment*".

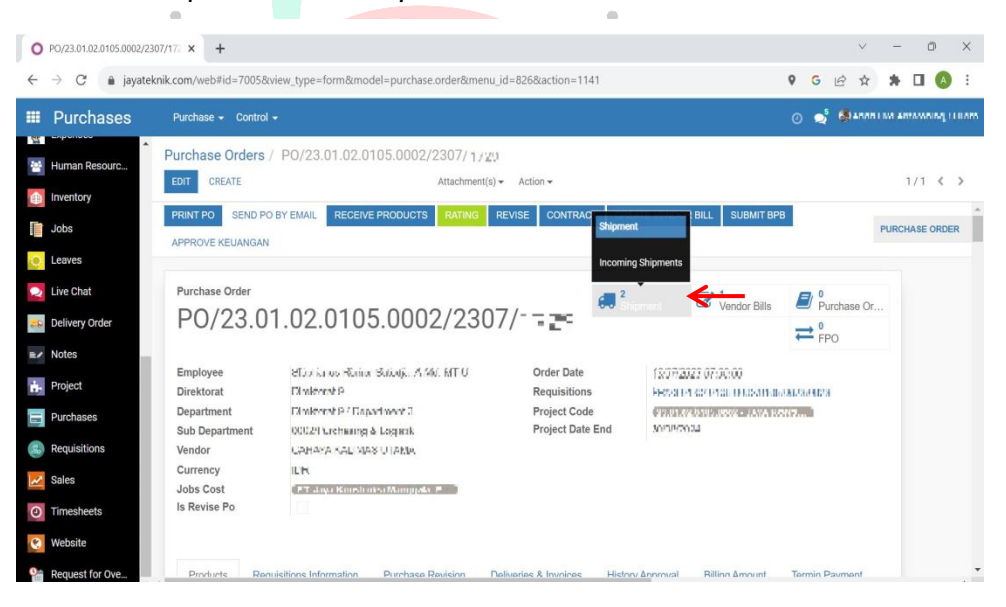

 $\cup$ 

6) Klik Nomor BPL dengan status "*Ready*".

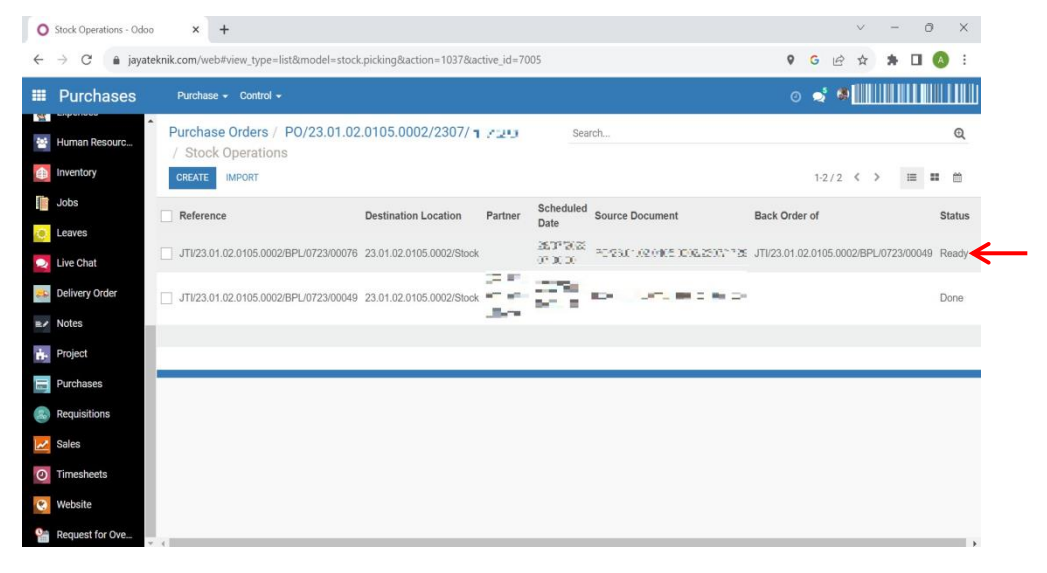

7) Akan muncul halaman seperti di bawah ini, klik pada kolom "*Edit*".

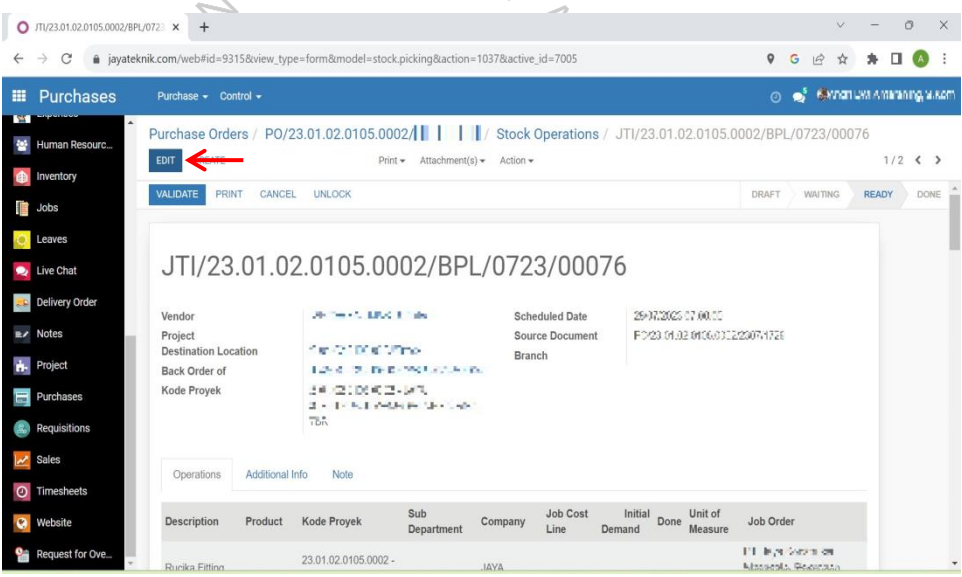

8) Isi data jumlah material pada kolom "*Done*".

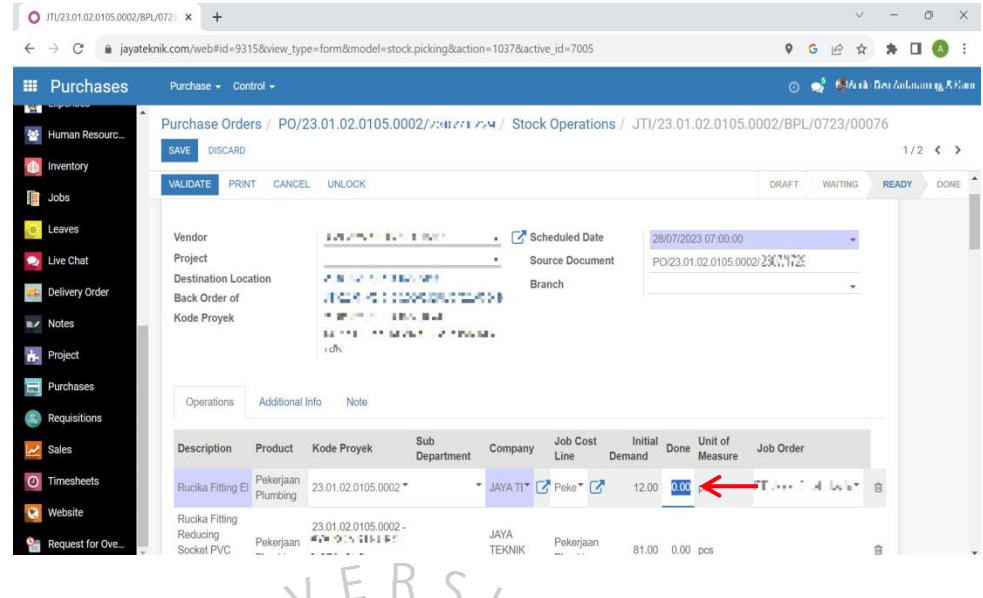

9) Isi Sub Department sesuai dengan Kode Proyek [Misal: 23.01.02."0105".0002], Klik pada bagian "*search more"* dan ketik 4 digit angka tersebut.

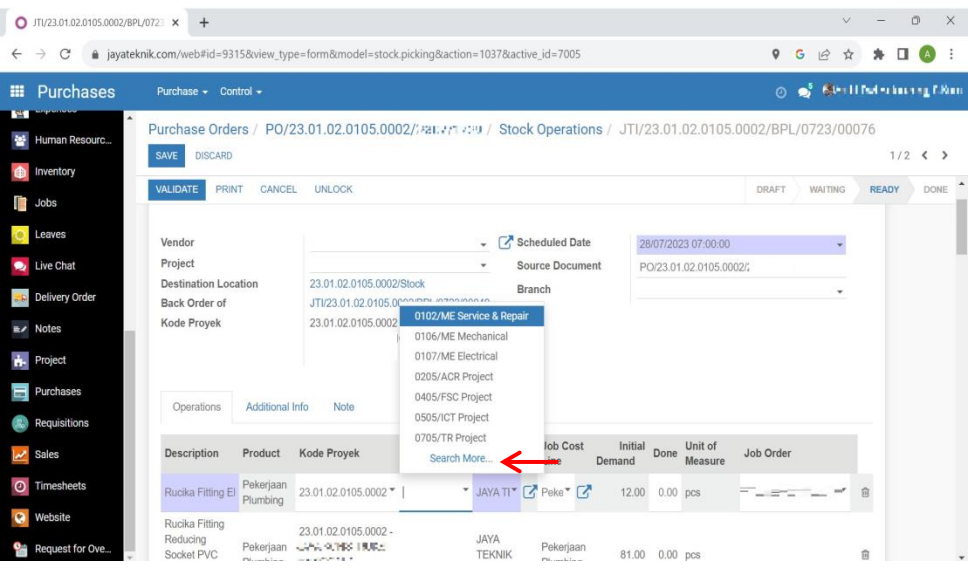

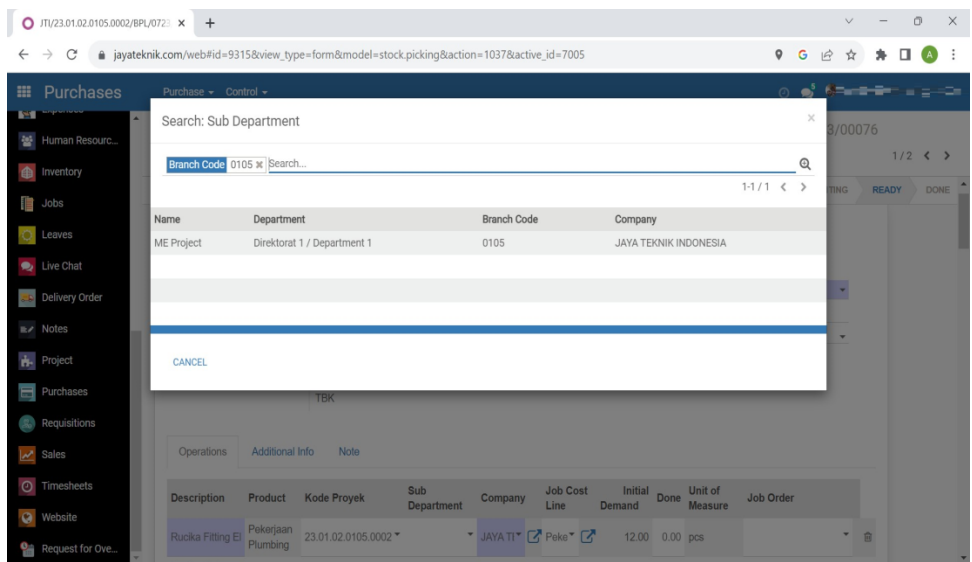

Berikut ini merupakan Tabel Kode Departemen yang ada di PT Jaya Teknik Indonesia:

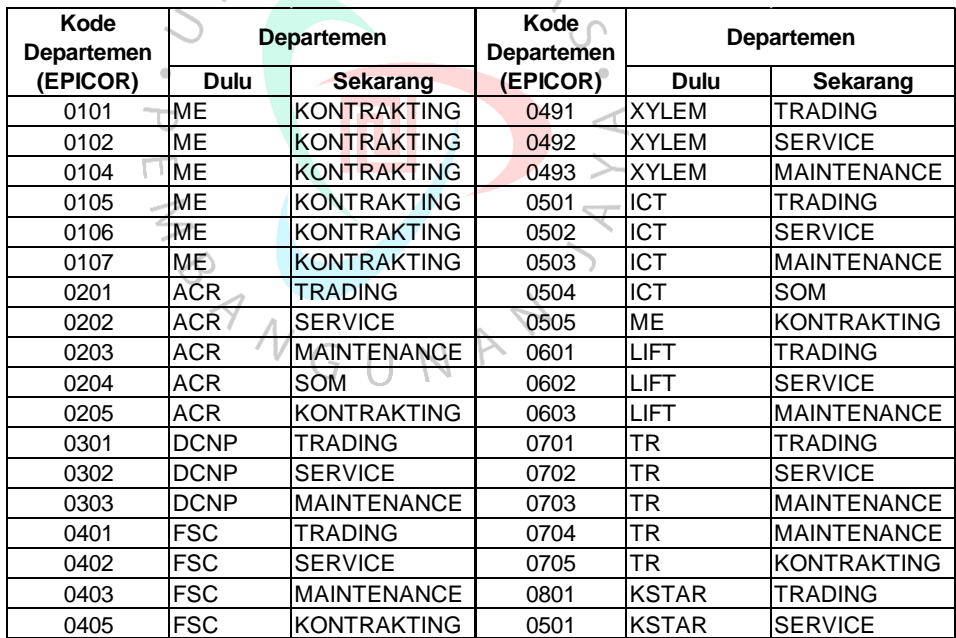

**Tabel 3. 1 Kode Departemen di PT Jaya Teknik Indonesia**

10) Selanjutnya isi kolom "*Job Order*".

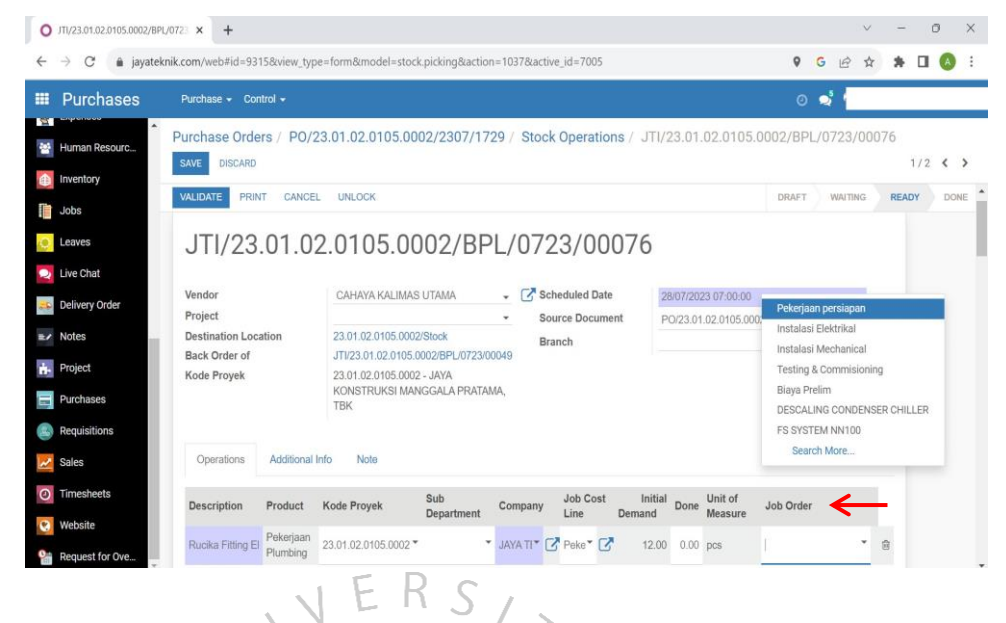

11) Lakukan pengisian pada kolom Project dengan "Kode Proyek" dan kolom "*Branch*" dengan Sub Departemen.

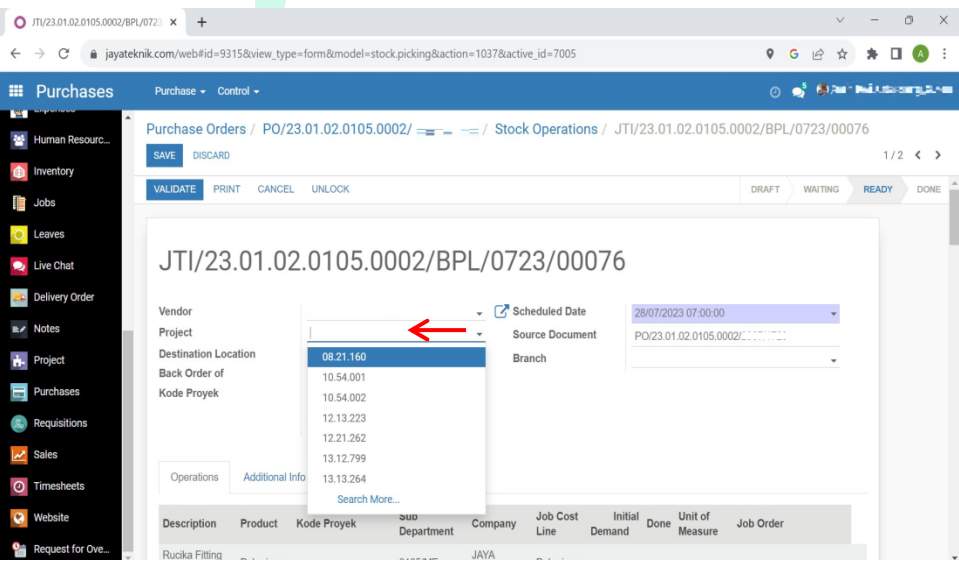

12) Isi kolom tanggal sesuai dengan tanggal penerbitan BPB.

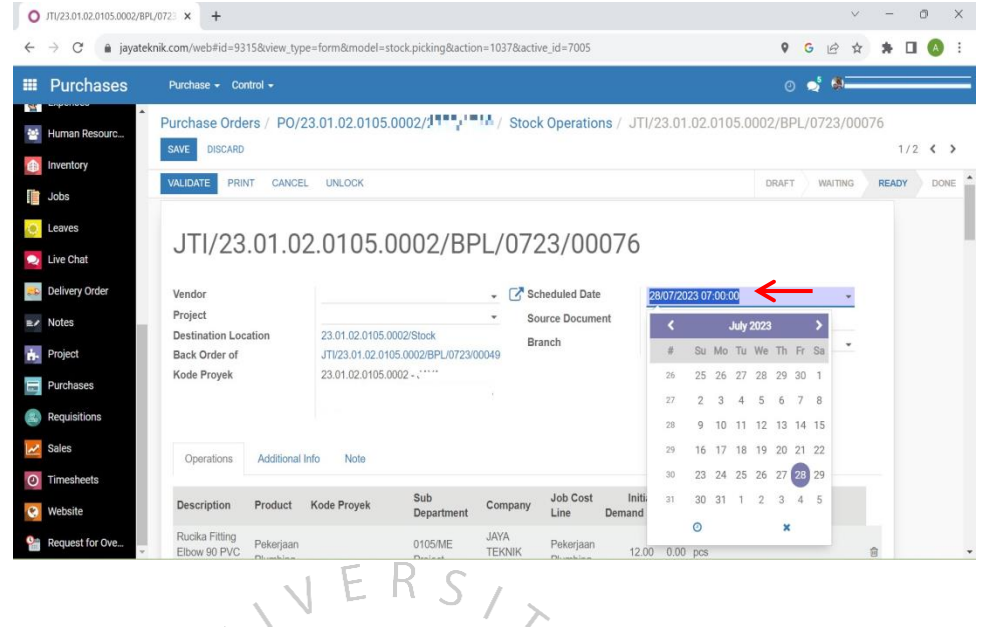

13) Setelah semua kolom terisi maka klik "*Save*" serta klik "*Validate*" yang bertujuan untuk mengesahkan nomor Bukti Penerimaan Lapangan (BPL) untuk penerimaan material tersebut. $\hspace{0.05cm}\circ$ 

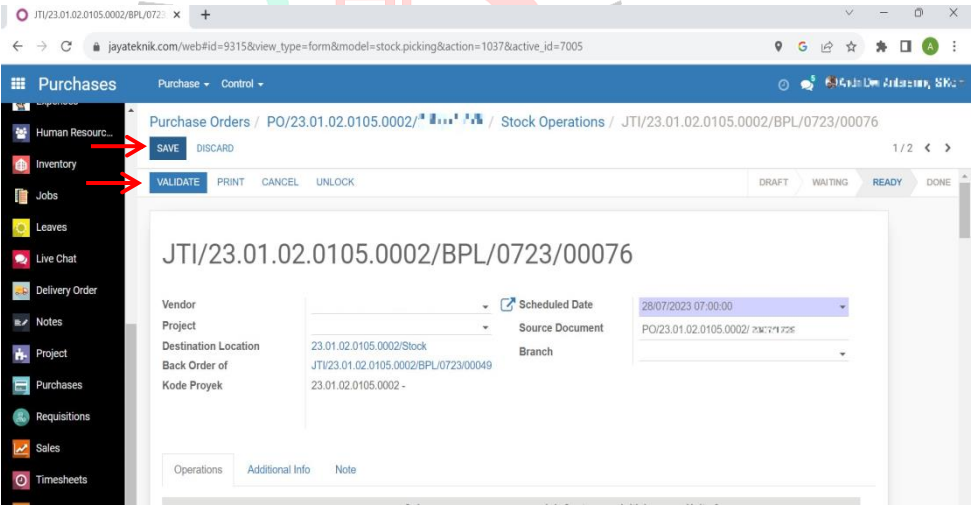

14) Untuk memastikan penerimaan material tersebut secara *full* atau parsial dapat dilihat melalui lampiran *invoice* dan dicocokan dengan PO. Jika penerimaan tersebut masuk ke parsial maka sebelum validasi akan terdapat notifikasi "*Create Back Order*" yang berarti bahwa proses penerimaan material masih terus berlangsung hingga keseluruhan material diterima.

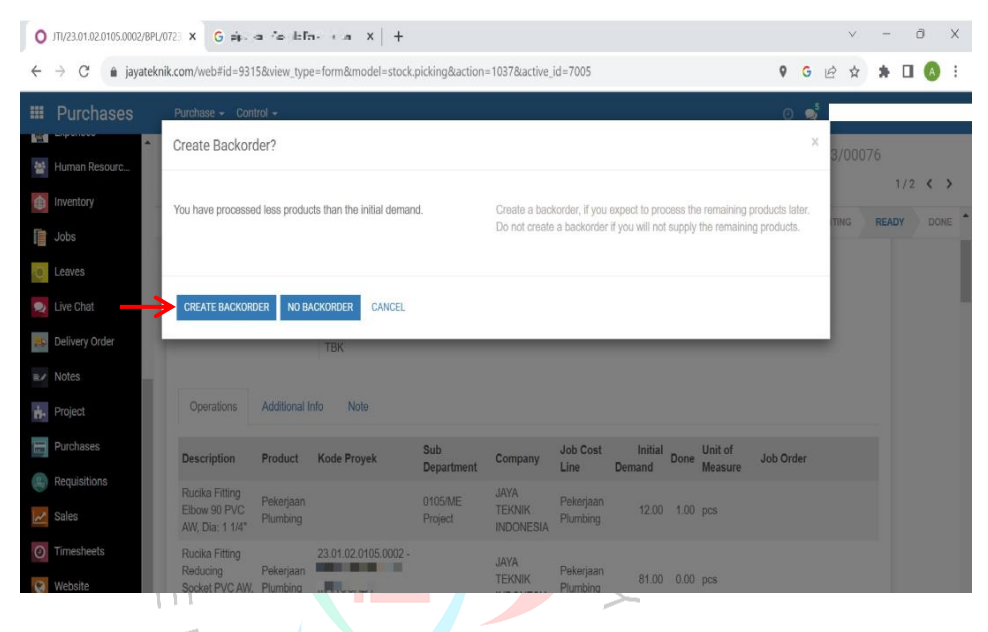

15) Langkah selanjutnya untuk penerbitan dokumen BPB secara parsial maka kita balik ke halaman PO untuk melakukan klik kolom "*Submit* BPB". Proses ini bertujuan supaya admin *finance* dan *accounting* mengetahui bahwa ini penerimaan material secara parsial.

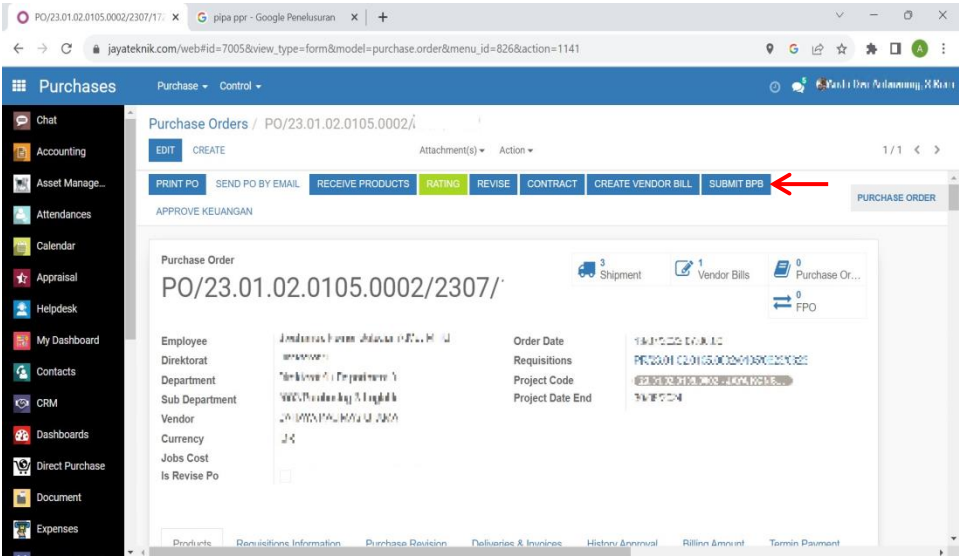

16) Akan muncul tampilan halaman *vendor bill* maka klik kolom "*Create*".

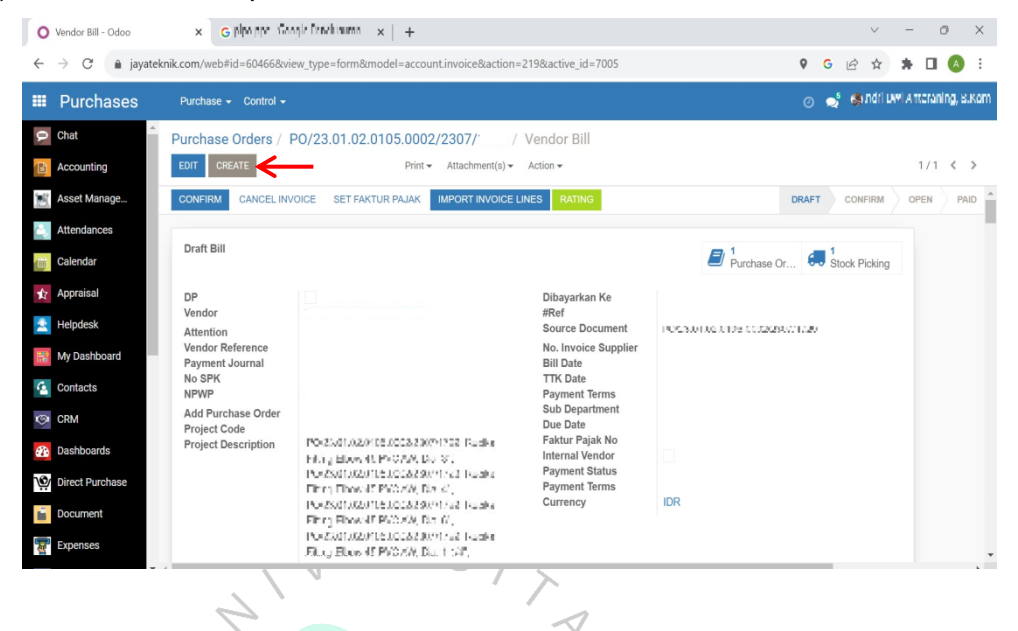

17) Perlu dipastikan bahwa nominal di *Invoice* dan *vendor bill* telah sesuai. Untuk melihat nominal tersebut *scroll* ke bagian bawah.

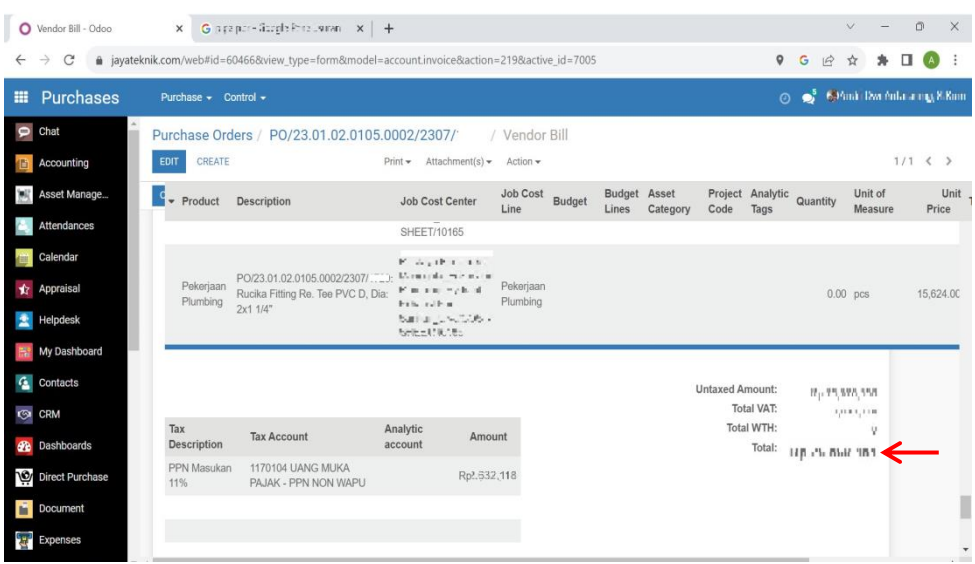

18) Setelah dipastikan nominal sesuai maka klik "*Save*". Salah satu kendala tidak bisa klik *save* dikarenakan bagian sub departemen yang belum sesuai dengan di kode proyek tetapi jika memang masih terjadi *error* maka dapat menghubungi bagian IT.

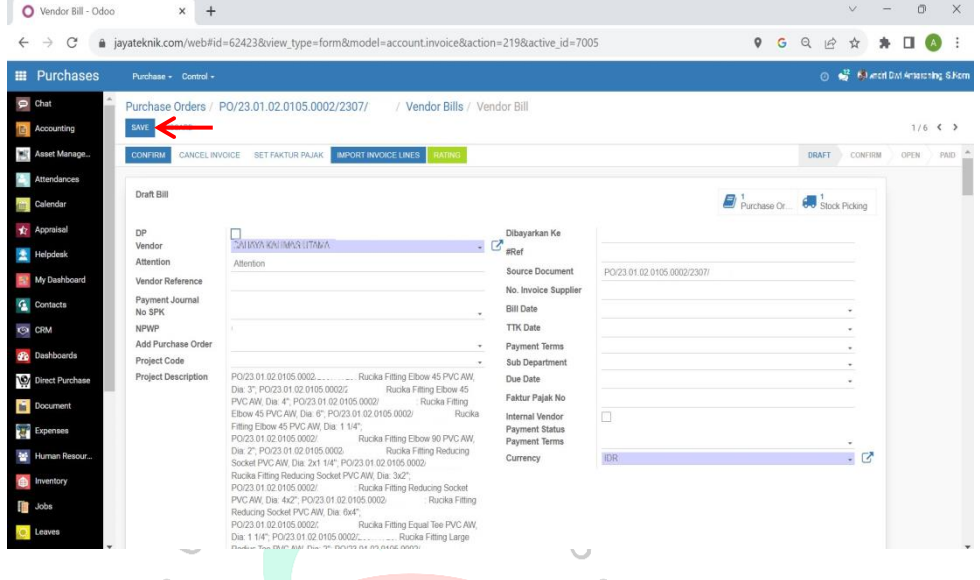

19) Proses penerbitan BPB telah "Selesai". Jika *supplier* akan melakukan penagihan maka *print* dokumen BPB ini, selain itu untuk mempermudah *monitoring* dapat dilakukan *data entry* sebagai acuan bahwa penerimaan barang dengan nominal tersebut sudah diterbitkan BPB-nya. i.

| 本日の中国・<br>File<br>Home     | Page Layout<br>Insert<br>Formulas<br>Data                                   | Acrobat<br>View.<br>Developer<br>Review                                       | Tarik BPL Full dan Parsial - Microsoft Excel                                        |                                                                                       |                                              | X<br>n<br>$\circ$ $\circ$ $\circ$ $\circ$ |
|----------------------------|-----------------------------------------------------------------------------|-------------------------------------------------------------------------------|-------------------------------------------------------------------------------------|---------------------------------------------------------------------------------------|----------------------------------------------|-------------------------------------------|
| $X$ Cut<br>Copy *<br>Paste | Calibri<br>$-11 - A A$<br>$B$ $I$ $U$ $\cdot$<br>Format Painter             | $\frac{1}{2}$<br>Wrap Text<br>General<br>때 - %<br>æ æ<br>Fax Merge & Center + | 置望<br>28.28<br>Conditional<br>Format<br>$\cdot$<br>Formatting - as Table - Styles - | E AutoSum -<br>J<br>÷<br>al Fill -<br>Insert<br>Delete:<br>Cell<br>Format<br>Oclear * | 河<br>A<br>Sort & Find &<br>Filter · Select · |                                           |
| Clipboard                  | Font                                                                        | Alignment                                                                     | Styles<br>D.<br>Number                                                              | Cells<br>Editing                                                                      |                                              |                                           |
| L109<br>A                  | $f_x$<br>$\mathbf{v}$ ( $\mathbf{v}$<br>B.                                  | $\mathsf{C}$                                                                  | $\Omega$                                                                            | F.                                                                                    |                                              | G                                         |
|                            |                                                                             |                                                                               |                                                                                     |                                                                                       |                                              |                                           |
| Tanggal                    | Nama Proyek                                                                 | Nomor BPL                                                                     | Nomor PO                                                                            | Nomor PR                                                                              | Sebelum PPN                                  | Setelah PPN                               |
|                            | 01/08/2023 IN ILUMBER EAUXING                                               | JTV21.0105.005/BPL/                                                           | PO/21.0105.005/2307                                                                 | PR/21.0105.005/0105/(                                                                 | 2415740                                      | 2.700.020                                 |
|                            | 01/08/2023 http://tana.vi.ac.i.v. in-in-                                    | JT/23.01.02.0105.0001/BPL                                                     | PO/23.01.02.0105.000                                                                | PR/23.01.02.0105.000                                                                  | 122, 185, 800                                | 145, 718, 748                             |
|                            | 01/08/2023 PJDLISTRING D NIAGATIONS                                         | JT/21.0105.005/BPL/                                                           | PO/21.0105.005/2303                                                                 | PR/21.0105.005/1222/0                                                                 | 1.185,655                                    | 12.720.045                                |
|                            | 01/08/2023 FJJUSTRINUD NMSA KWK                                             | JT/21.0105.005/BPL/                                                           | PO/21.0105.005/2303                                                                 | PR/21.0105.005/1222/0                                                                 | 10.070.600                                   | 81.477.383                                |
|                            | 01/08/2023 PJDLK TRINDO HI-CATAVIA                                          | JTV23.01.01.0102.0011/BPL                                                     | PO/23.01.01.0105.001                                                                | PR/23.01.01.0105.001                                                                  | 1.143.000                                    | 12461700                                  |
|                            | 01/08/2023 NDUSTRINDO NH3/TAMA                                              | JTV21.0105.005/BPL/                                                           | PO/21.0105.005/2303                                                                 | PR/21.0105.005/1222/(                                                                 | 8.375,000<br>2.143.285                       | 4.866.260                                 |
|                            | 01/08/2023 PIDUCTRINUD NIACA AMA                                            | JT/21.0105.005/BPL/                                                           | PO/21.0105.005/2303                                                                 | PR/21.0105.005/1222/                                                                  |                                              | 1.44avr12                                 |
|                            | 01/08/2023 CERA VIA-MUR FINA SEHARCE                                        | JTV23.01.02.0105.0002/BPL/                                                    | PO/23.01.02.0105.000                                                                | PR/23.01.02.0105.000;                                                                 | 1.422.000                                    | 1. Januar                                 |
| 10                         | 04/08/2023 LANCAR REJENTLETRINGO                                            | JTV23.01.01.0102.0011/BPL/                                                    | PO/23.01.01.0105.001                                                                | PR/23.01.01.0105.001                                                                  | 55.745.660                                   | 551,645,555                               |
| 11                         | 04/08/2023 JAYA ANTAFFI (A MITRALITALIA                                     | JTV20.0105.002/BPL/                                                           | PO/20.0105.002/2307                                                                 | PR/20.0105.002/0105/0                                                                 | 36 855 550                                   | 31744003                                  |
| 12                         | 04/08/2023 WinnellThETHAM TRAUTALLS                                         | JT/20.0105.002/BPL/                                                           | PO/20.0105.002/2303                                                                 | PR/20.0105.002/0105/(                                                                 | 118,583,705                                  | 131,954,747                               |
| 13                         | 04/08/2023 LA LIVELYILLY LA PACULT                                          | JTV22.03.03.0204.0001/BPL/                                                    | PO/22.03.03.0204.000                                                                | PR/22.03.03.0204.000                                                                  | 3,101.495                                    | 4.773.82                                  |
| 14                         | 04/08/2023 HUFF/ 3 FF MERTUTAL THE                                          | JTV19.0102.124 /BPL/                                                          | PO/19.0102.124/2307.                                                                | PR/19.0102.124/0102/0                                                                 | 5771200                                      | 6817.992                                  |
| 15                         | 04/08/2023   IST PRICE WILLIAM WELL I                                       | JTV23.01.01.0102.0011/BPL                                                     | PO/23.01.01.0105.001                                                                | PR/23.01.01.0105.0011                                                                 | 1,083,000                                    | 10% 5%                                    |
| 16                         | 04/08/2023 - UANION - MLLCHILMAN                                            | JTV21.0105.005/BPL                                                            | PO/21.0105.005/2307                                                                 | PR/21.0105.005/0105/(                                                                 | <b>IAN ANN 107</b>                           | RA AS 74A                                 |
| 17                         | 04/08/2023 ADIANA 3 CCLASTIANA                                              | JTI/21.0105.005/BPL                                                           | PO/21.0105.005/2307.                                                                | PR/21.0105.005/0105/(                                                                 | 7,173,682                                    | 1125, 92                                  |
| 18                         | 04/08/2023 111 At NATING HOLD CLINICAL                                      | JTI/20.0105.002/BPL                                                           | PO/20.0105.002/2307                                                                 | PR/20.0105.002/0105/(                                                                 | 47.077.180                                   | 34 35 1 537                               |
| 19                         | 04/08/2023 NNUGER VEHT LAT ON NOONE GA                                      | JTI/23.01.01.0102.0011/BPL                                                    | PO/23.01.01.0105.001                                                                | PR/23.01.01.0105.001                                                                  | 2187700                                      | X1-491 570                                |
| $20 -$                     | 04/08/2023 NWUGER VEHT LAT ON HIDOHESA.                                     | JT/23.01.01.0102.0011/BPL                                                     | PO/23.01.01.0105.001                                                                | PR/23.01.01.0105.001                                                                  | 1,992, 199                                   | 1,007,324                                 |
| 21                         | 04/08/2023 MAJU MALVILLE LIN IAMA                                           | JTV008/BPL/                                                                   | PO/21.0105.008/2306                                                                 | PR/21.0105.008/0105/(                                                                 | 120413-006                                   | 21.236.102                                |
| 22                         | 04/08/2023 FIRTH-1 PH LV: FTPP1                                             | JT/23.01.01.0102.0011/BPL                                                     | PO/23.01.01.0105.001                                                                | PR/23.01.01.0105.001                                                                  | 165710-6                                     | 1,012,106                                 |
| $^{23}$                    | 04/08/2023 PT. Salar a Pilma Kulsa                                          | JTV23.01.01.0102.0011/BPL<br>JTV23.01.01.0102.0011/BPL                        | PO/23.01.01.0105.001<br>PO/23.01.01.0105.001                                        | PR/23.01.01.0105.001                                                                  | 45322200                                     | 2010/00/02                                |
| 24                         | 07/08/2023   5/9/26 / 1/1 J 101 - 24 TC/N / 1<br>07/08/2023 53/50 597A1 126 | JTV23.01.01.0102.0011/BPL                                                     | PO/23.01.01.0105.001                                                                | PR/23.01.01.0105.0011<br>PR/23.01.01.0105.001                                         | 100.37.00<br>5 CO MX                         | 0.705.40<br>14.217.542                    |
|                            | 4 b H RPI Sheet? Sheet? 01                                                  |                                                                               |                                                                                     |                                                                                       |                                              |                                           |

**Gambar 3. 5 Monitoring Bukti Penerimaan Barang (BPB/BPL) yang sudah Diterbitkan**

# **3.2.2. Proses Pembuatan Surat Jalan Perusahaan Untuk Pengeluaran dan Pengiriman Material**

Sebagai perusahaan yang salah satu bisnisnya bergerak dibidang perdagangan tentunya PT Jaya Teknik Indonesia memiliki kegiatan pengeluaran persediaan barang material untuk didistribusikan kepada pelanggannya. Hal ini sebagai bagian kegiatan operasional yang ada diperusahaan dan dilakukan oleh departemen *warehouse*. Dokumen yang digunakan sebagai bukti sah atas terkirimnya material dari gudang menuju *customer* yang telah melakukan *order* dapat dikatakan sebagai Surat Jalan Material (SJM) atau Mutasi Antar Gudang dimana dokumen ini juga sudah sesuai dengan Standar ISO 9001. Selain sebagai bukti sah dari pengeluaran material dokumen ini berfungsi sebagai lampiran yang digunakan oleh *customer* untuk melakukan penagihan pembayaran. Contoh fisik untuk dokumen SJM terdapat pada lampiran 2.3. Untuk informasi yang disajikan dalam dokumen Surat Jalan Material ialah halhal berikut:

- a. Nomor Bukti Surat Jalan Material (SJM)
- b. Tanggal pembuatan dokumen SJM
- c. Gudang Asal
- d. Gudang Tujuan
- e. Kode Proyek
- f. Referensi *Purchase Requisition* (PR)
- g. Nama Proyek
- h. Kode Material
- i. Nama Material
- j. Satuan Material
- k. Jumlah Material
- l. Keterangan Lokasi Material akan dipasang
- m. Tanda Tangan pembuat SJM

Tahapan-tahapan yang dilakukan oleh praktikan ketika membuat dokumen Surat Jalan Material (SJM) melalui e-Tekind Odoo:

1) Setelah melakukan *Login* pada *website software* e-Tekind Odoo pilih dan klik fitur "*Requisition*".

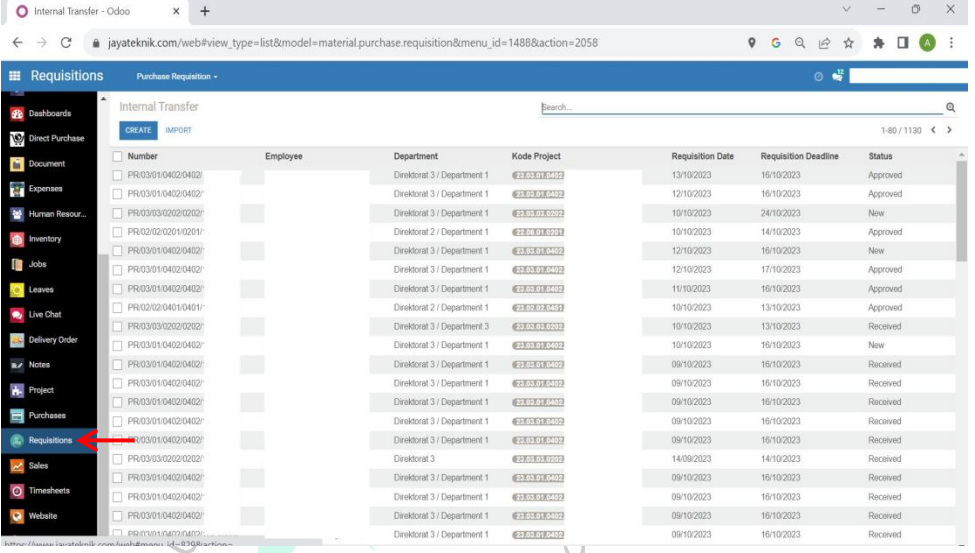

**Gambar 3. 6 Tahapan Membuat Surat Jalan Material (SJM) Menggunakan e-Tekind Odoo**

2) Masukkan 4 digit Nomor *Purchase Requisition* (PR) yang ada di  $\gt$ paling belakang.

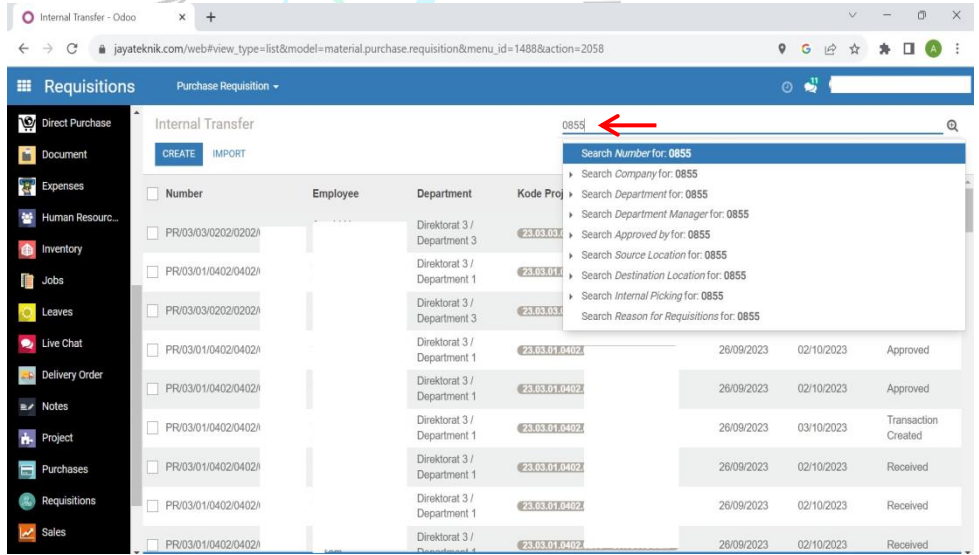

3) Setelah memasukkan Nomor PR maka akan muncul nomor PR sesuai yang tertera di dokumen. Klik pada kolom nomor PR Tersebut.

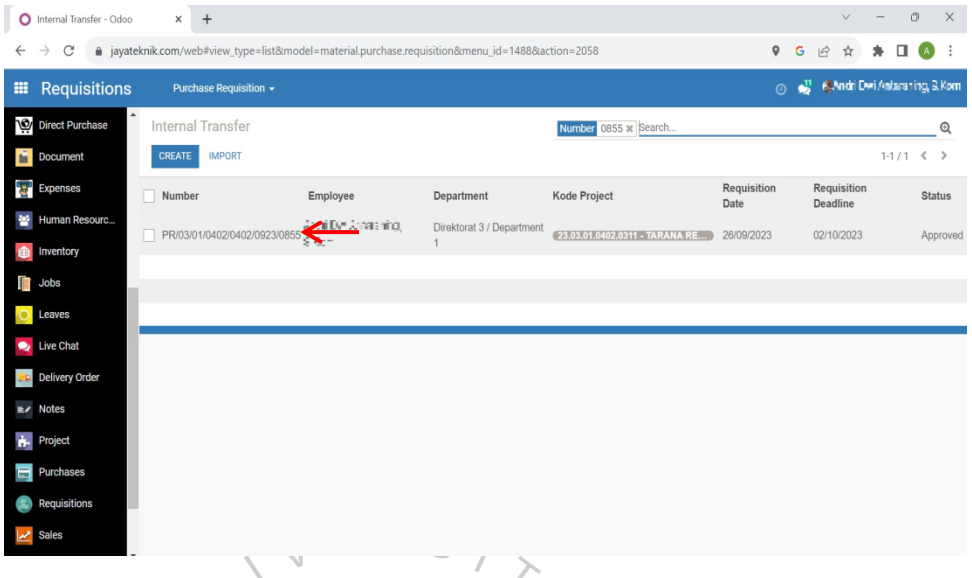

4) Di bagian atas nomor PR akan ada kolom "*Create Internal Transfer*" maka klik kolom tersebut.

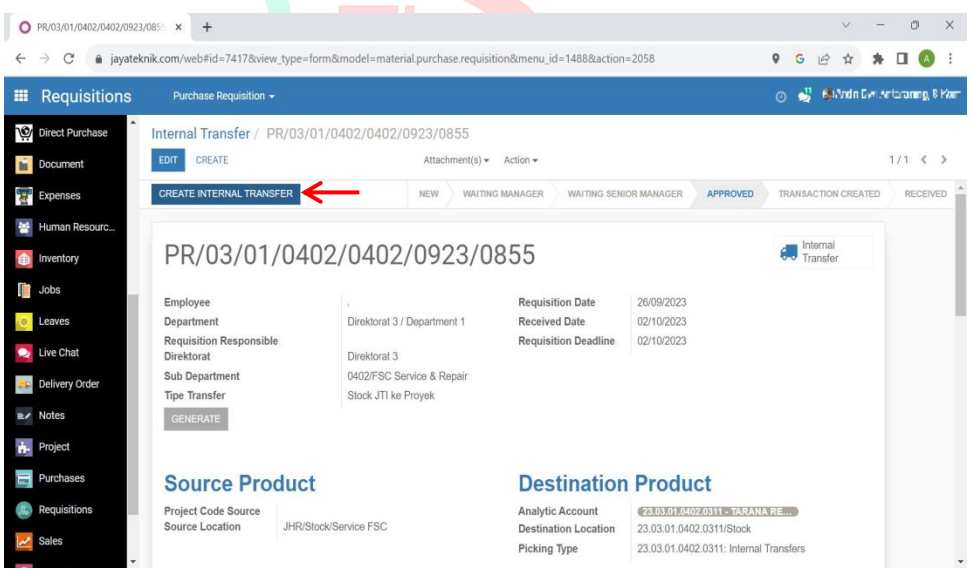

5) Selanjutnya setelah dilakukan klik pada kolom *Create Internal Transfer* kolom akan berubah menjadi "*Received*" maka klik kembali dikolom yang sama.

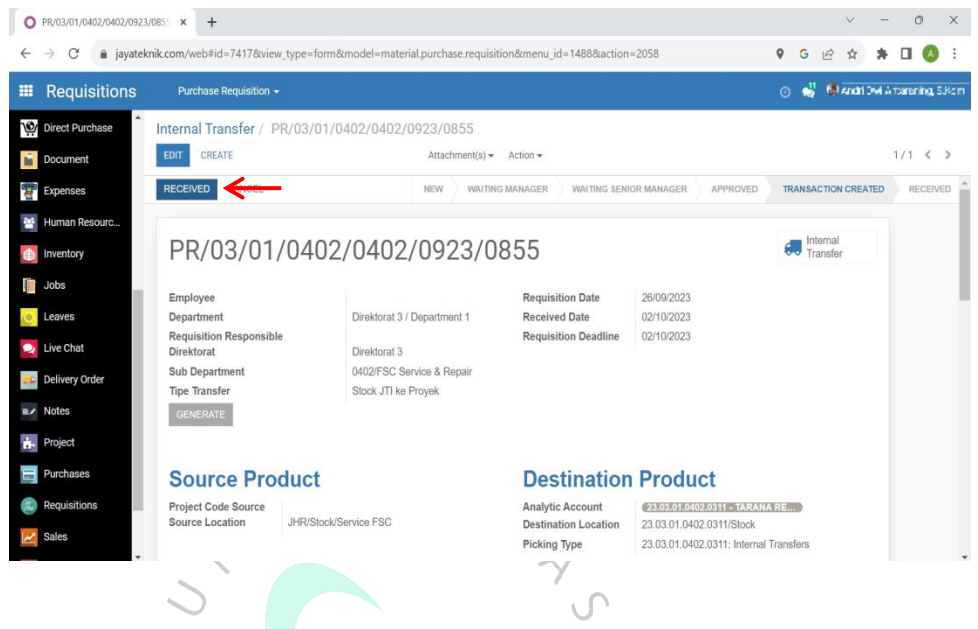

6) Pada bagian pojok kanan atas terdapat kolom "*Internal Transfer*" dengan simbol mobil maka klik pada kolom tersebut.

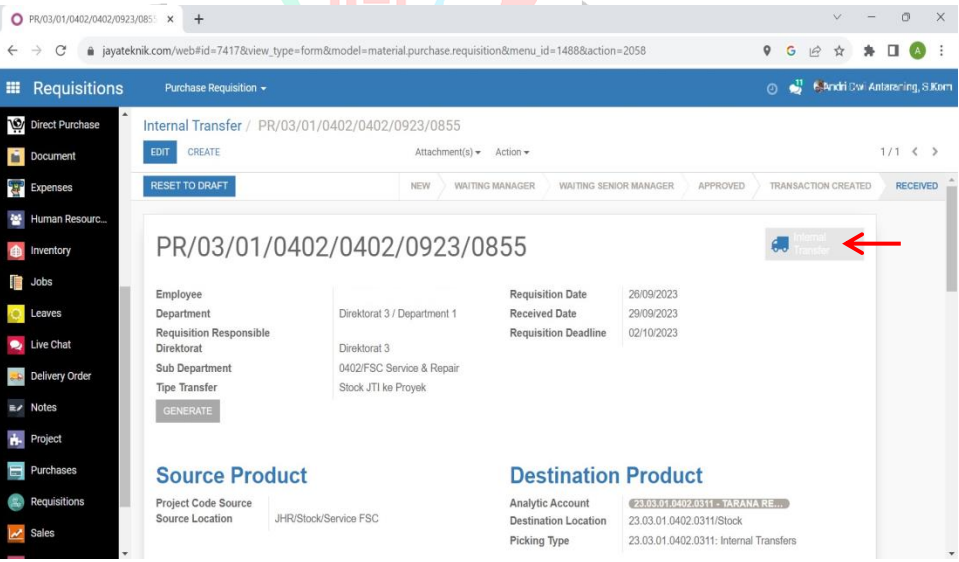

7) Setelah muncul tampilan seperti di bawah ini, klik pada bagian Nomor Surat Jalan Material (SJM).

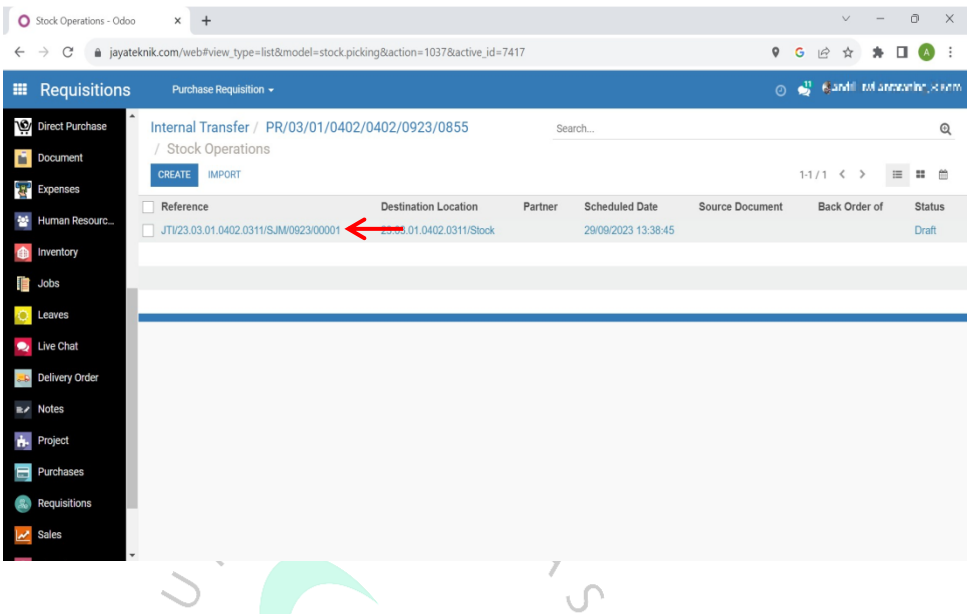

# 8) Klik pada kolom "*MARK AS TODO*".

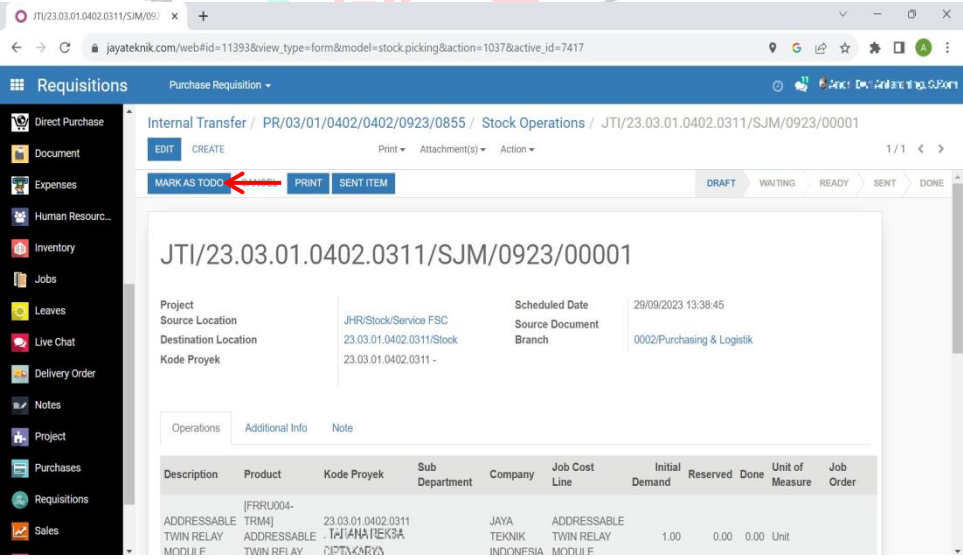

 $\ddot{\phantom{a}}$ 

9) Lakukan pengecekan *stock* barang material dengan klik kolom "*Check Availability*".

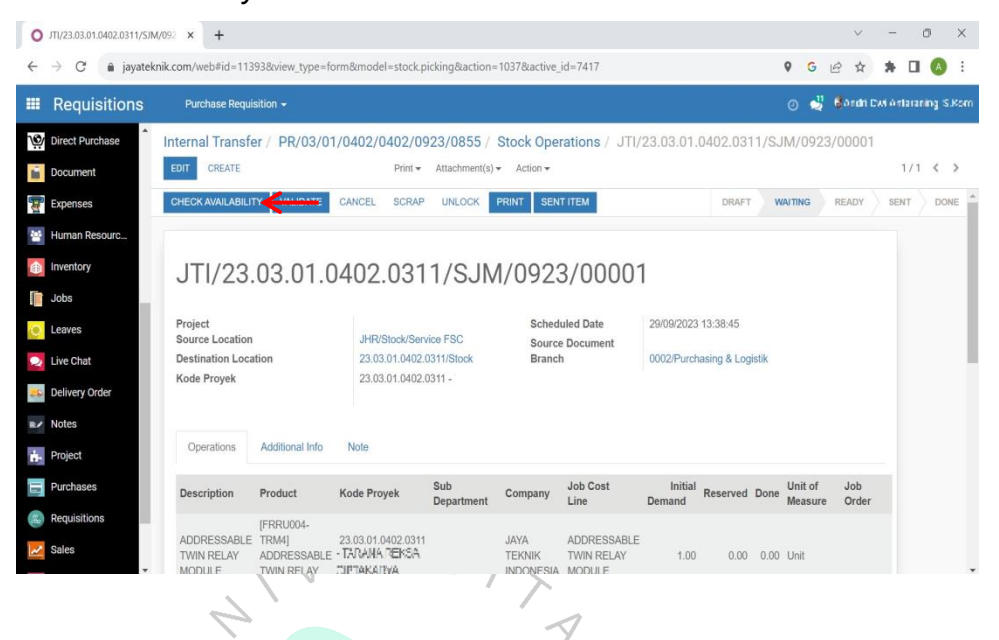

10) Selanjutnya isikan kuantitas material yang diperlukan sesuai dengan lampiran PR di kolom "*Done*".

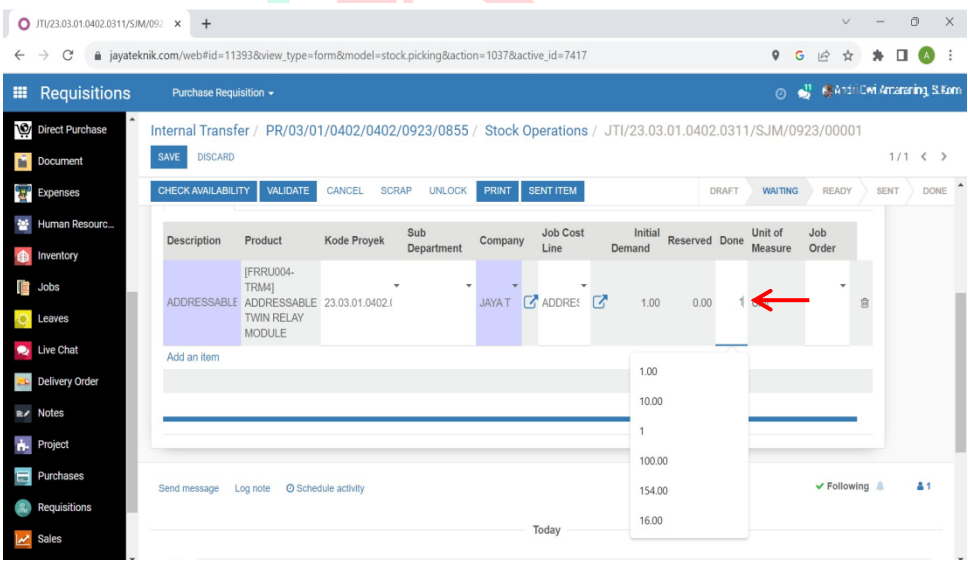

11) Lakukan pengisian pada kolom "Sub-Departemen" dengan kode Sub-Departemen yang sesuai.

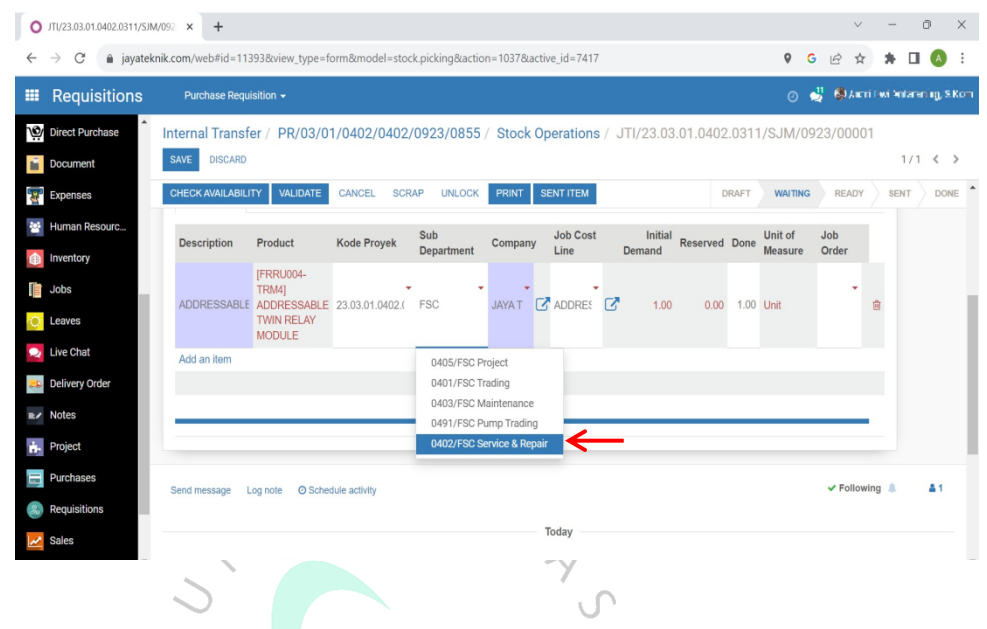

12) Isi kolom "*Project*" menggunakan kode proyek.

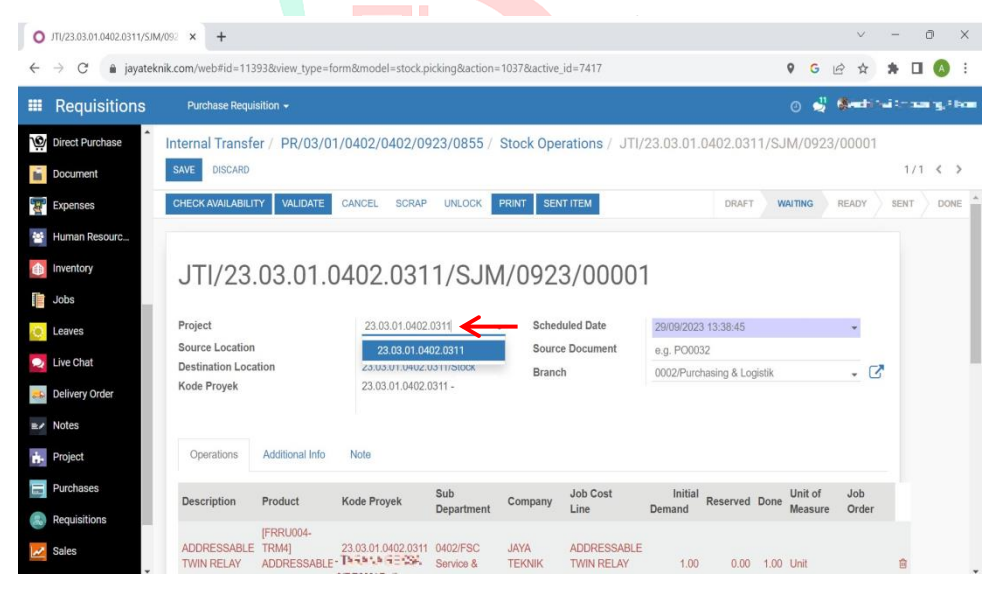

13) Isi kolom "*Job Order*" dengan proyek yang membutuhkan material tersebut.

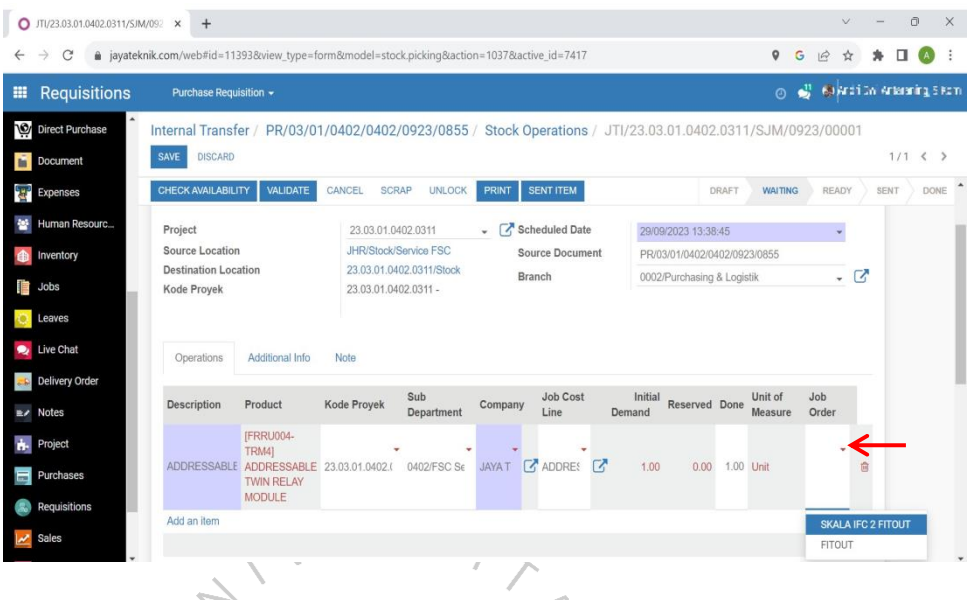

14) Klik kolom "*Save*" yang bertujuan untuk menyimpan semua informasi yang telah diisikan sesuai dokumen *Purchase Requisition* (PR).

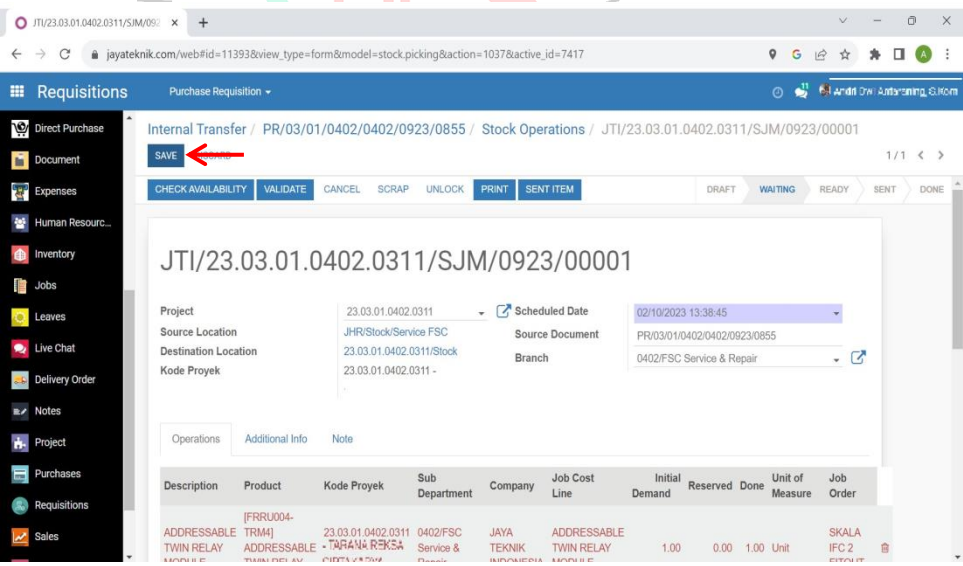

15) Klik kolom "*Sent Item*" dimana ini merupakan perintah untuk dilakukannya pengiriman material yang telah dikeluarkan dari gudang.

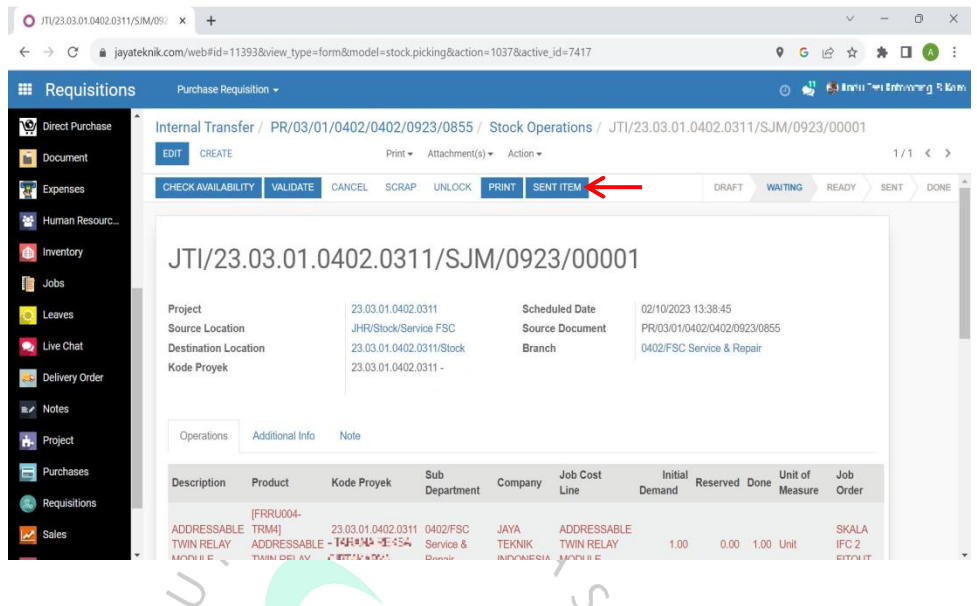

16) Setelah semua kolom terisi klik "*Validate*" yang bertujuan untuk mengesahkan nomor Surat Jalan Material (SJM) untuk pengeluaran material.

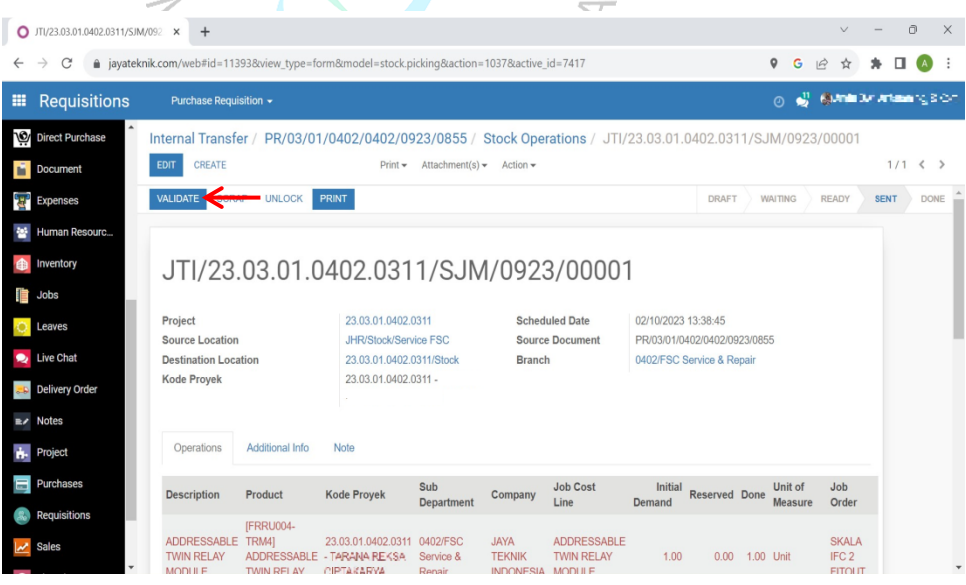

17) Klik kolom "*Print*" untuk mencetak dokumen SJM.  $\bigcirc$  JTI/23.03.01.0402.0311/SJM/092  $\times$  +

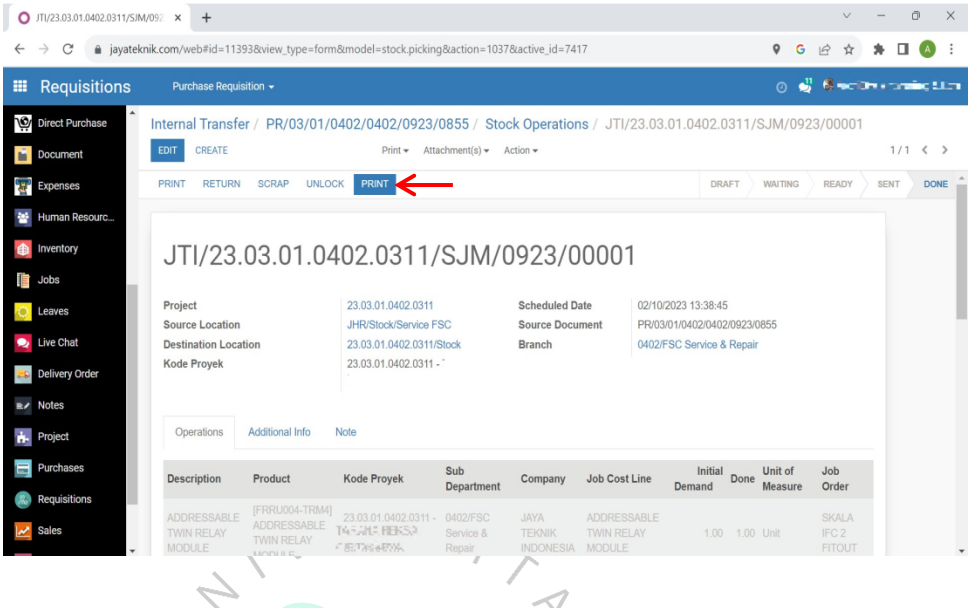

18) Berikut ini merupakan tampilan dokumen Surat Jalan Material (SJM) atau Mutasi Antar Gudang yang akan diprint.

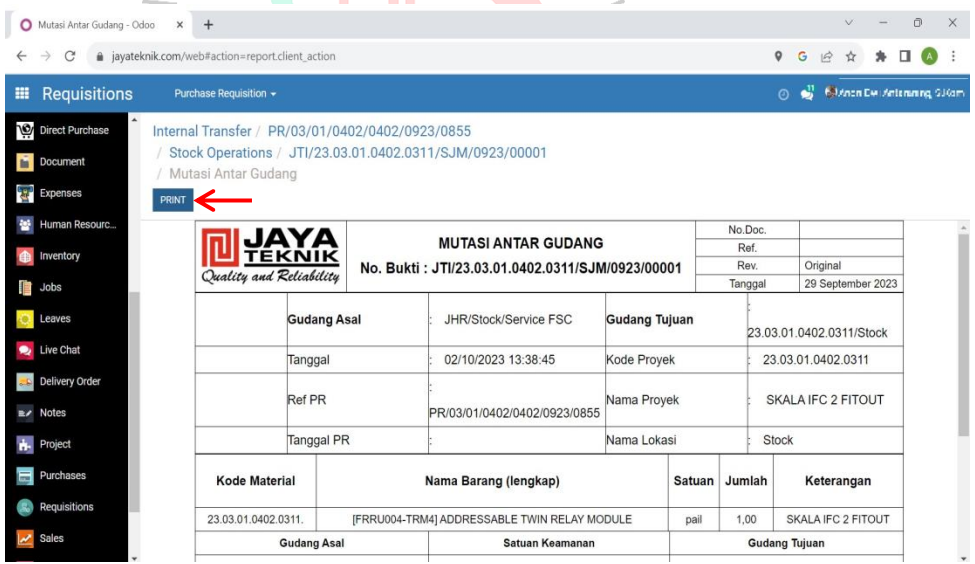

Bukti Penerimaan Material (BPM) atau dengan nama lainnya *Delivery Note* adalah dokumen yang sesuai dengan Standar ISO 9001 yang digunakan ketika ada pengiriman barang material ke pihak *customer*. *Delivery note* dapat difungsikan sebagai bukti sah atas dikeluarkannya material dan dikirimkannya material dari gudang yang kemudian akan dilakukan pemasangan atau instalasi oleh pihak subkontraktor. Contoh fisik untuk dokumen BPM terdapat pada lampiran 2.4. Pada dokumen Bukti Penerimaan Material (BPM) menyajikan beberapa informasi berikut ini:

S

ANGUNAN

- a. Nomor Bukti Penerimaan Material (BPM)
- b. Nama Customer
- c. Nama Proyek
- d. Kode Proyek
- e. Kuantitas Material
- f. Satuan Material
- g. *Part*/Serial Number
- h. *Description* (Kode dan Nama Material)
- i. Tanda Tangan dan Cap *Customer*
- j. Tanda Tangan Pembuat BPM

Tahapan-tahapan yang dilakukan oleh praktikan ketika membuat dokumen Bukti Penerimaan Material (BPM) atau *Delivery Note* melalui e-Tekind Odoo:

1) Setelah berhasil *Login* ke *website software* e-Tekind Odoo pilih dan klik di fitur "*Inventory*". Masukkan 4 digit "Kode Proyek" (Misalnya: 23.03.0402."0311") serta pilih pada bagian *warehouse*.

|   | O Inventory - Odoo  | $\times$<br>$+$                                                                        |                            |                      |                                               |      |                                                                              |                                            |                           | $\vee$                    |               | $\circ$               | $\times$ |
|---|---------------------|----------------------------------------------------------------------------------------|----------------------------|----------------------|-----------------------------------------------|------|------------------------------------------------------------------------------|--------------------------------------------|---------------------------|---------------------------|---------------|-----------------------|----------|
| ← | C<br>$\rightarrow$  | @ jayateknik.com/web#view_type=kanban&model=stock.picking.type&menu_id=738&action=1035 |                            |                      |                                               |      |                                                                              | $\circ$                                    | G<br>$\overrightarrow{P}$ | ☆<br>۰                    | $\mathcal{A}$ | $\Box$                |          |
| 噩 | Inventory           | Dashboard Operations v Master Data v Reporting v Configuration v                       |                            |                      |                                               |      |                                                                              |                                            | $\odot$                   | S Stake to take any China |               |                       |          |
|   | Direct Purchase     | Inventory                                                                              |                            |                      |                                               | 0311 |                                                                              |                                            |                           |                           |               |                       | $\odot$  |
|   | Document            |                                                                                        |                            |                      |                                               |      | Search Operation Types Name for: 0311<br>Search Reference Sequence for: 0311 |                                            |                           |                           |               |                       |          |
|   | <b>Expenses</b>     | <b>Receipts</b>                                                                        |                            | t                    | <b>Delivery Orders</b>                        |      | Search Warehouse for: 0311                                                   |                                            |                           |                           |               |                       |          |
|   | Human Resourc       | Gudang Pusat                                                                           |                            |                      | Gudang Pusat                                  |      |                                                                              | Gudang Pusat                               |                           |                           |               |                       |          |
|   | <b>Inventory</b>    | 29 TO RECEIVE                                                                          | Late<br><b>Back Orders</b> | 29<br>$\overline{2}$ | 13 TO DO                                      | Late | 13                                                                           | 1 TRANSFERS                                |                           | Late                      |               |                       |          |
| П | Jobs                |                                                                                        |                            |                      |                                               |      |                                                                              |                                            |                           |                           |               |                       |          |
|   | Leaves              |                                                                                        |                            | ÷                    |                                               |      | $\ddot{.}$                                                                   |                                            |                           |                           |               | ŧ                     |          |
|   | Live Chat           | <b>Receipts</b><br>Gudang Cikupa                                                       |                            |                      | <b>Internal Transfers</b><br>Gudang Cikupa    |      |                                                                              | <b>Delivery Orders</b><br>Gudang Cikupa    |                           |                           |               |                       |          |
|   | Delivery Order      | 0 TO RECEIVE                                                                           |                            |                      | 0 TRANSFERS                                   |      |                                                                              | <b>505 TO DO</b>                           |                           | Waiting<br>Late           |               | $\overline{2}$<br>507 |          |
|   | <b>R</b> Notes      |                                                                                        |                            |                      |                                               |      |                                                                              |                                            |                           |                           |               |                       |          |
|   | Project             |                                                                                        |                            |                      |                                               |      |                                                                              |                                            |                           |                           |               |                       |          |
|   | Purchases           | <b>Receipts</b><br>Gudang Sepinggan                                                    |                            | ÷                    | <b>Internal Transfers</b><br>Gudang Sepinggan |      | ÷                                                                            | <b>Delivery Orders</b><br>Gudang Sepinggan |                           |                           |               |                       |          |
|   | <b>Requisitions</b> | 0 TO RECEIVE                                                                           |                            |                      | 0 TRANSFERS                                   |      |                                                                              | 0 TO DO                                    |                           |                           |               |                       |          |
|   | Sales               |                                                                                        |                            |                      |                                               |      |                                                                              |                                            |                           |                           |               |                       |          |

**Gambar 3. 7 Tahapan Membuat Bukti Penerimaan Material (BPM) Menggunakan e-Tekind Odoo**

2) Halaman berikutnya akan memunculkan beberapa kotak yang berkaitan dengan *warehouse* maka pilihlah kotak "*Delivery Order* atau Pengiriman Pesanan". N

 $\overline{\mathcal{L}}$ 

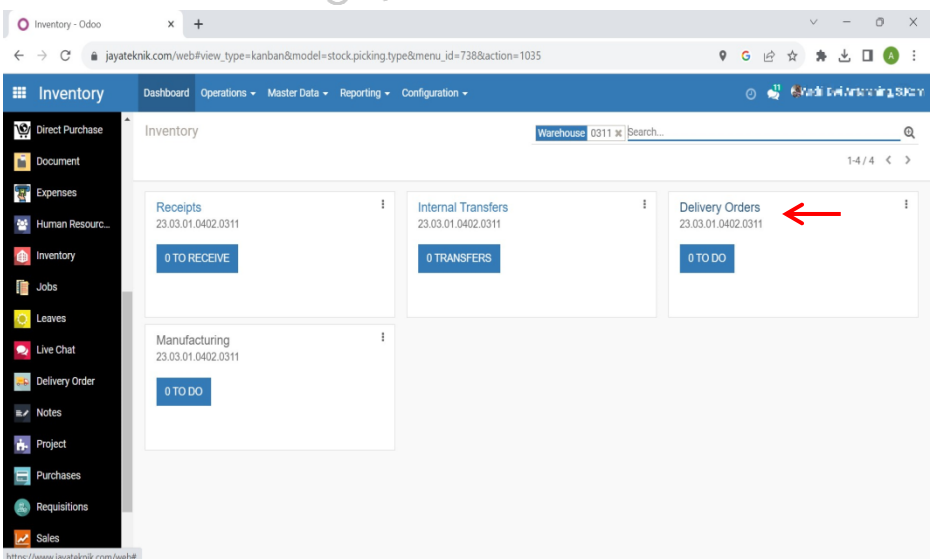

3) Untuk membuat Bukti Penerimaan Material (BPM) atau *Delivery Note* dengan Kode Proyek ini maka klik kolom "*Create*".

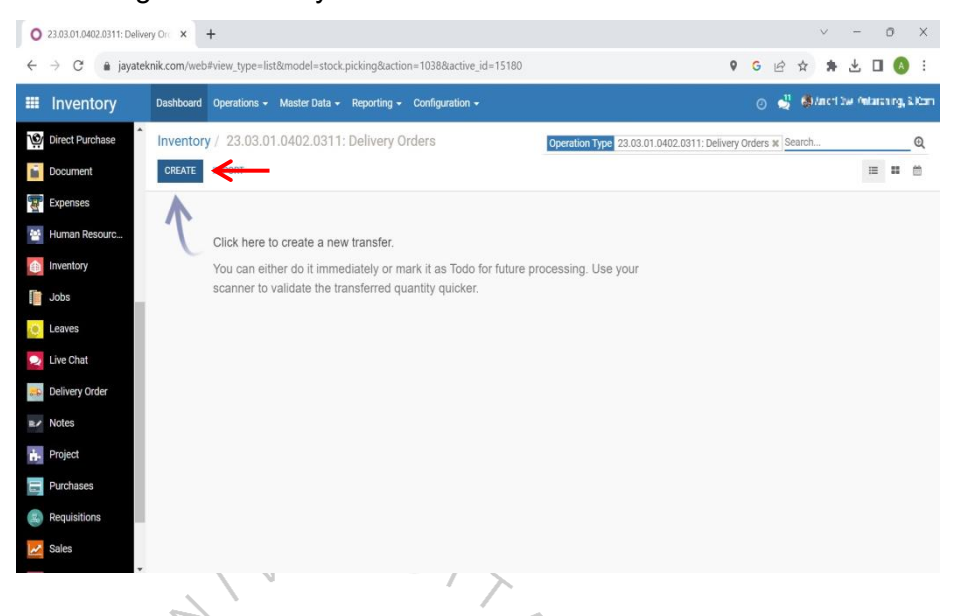

4) Proses selanjutnya mengisikan beberapa informasi sesuai dengan *Purchase Requisitions* (PR). Informasi yang perlu dilengkapi yaitu Vendor, *Scheduled Date* (Tanggal pembuatan BPM), *Source Document* (Nomor PR) dan *Branch* (Kode Sub-departemen). Klik ▽ kolom "*Create Product Line*".

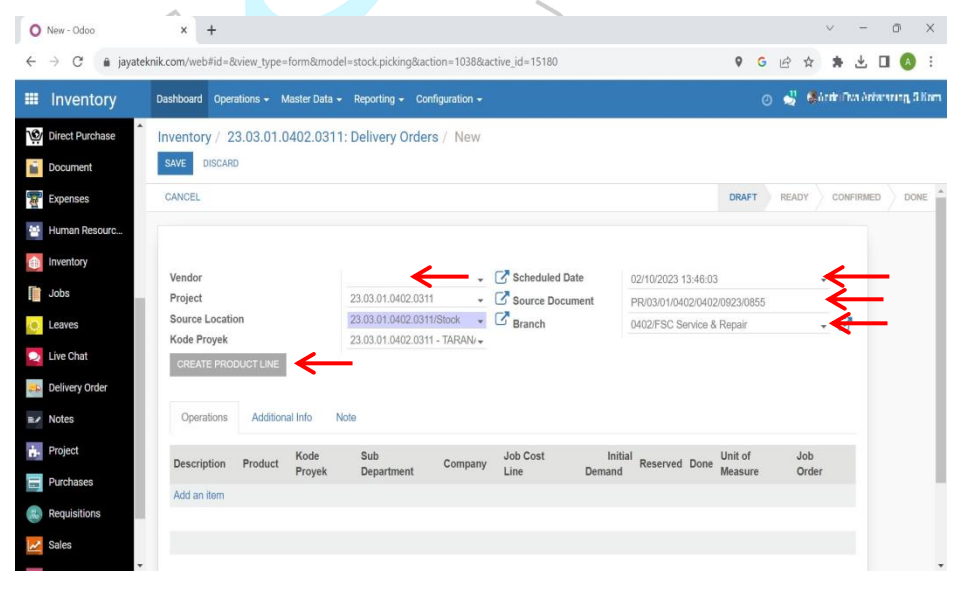

5) Pilih kolom "*Create Product Line*" yang berfungsi untuk memberitahu pihak proyek dimana material itu ditempatkan.

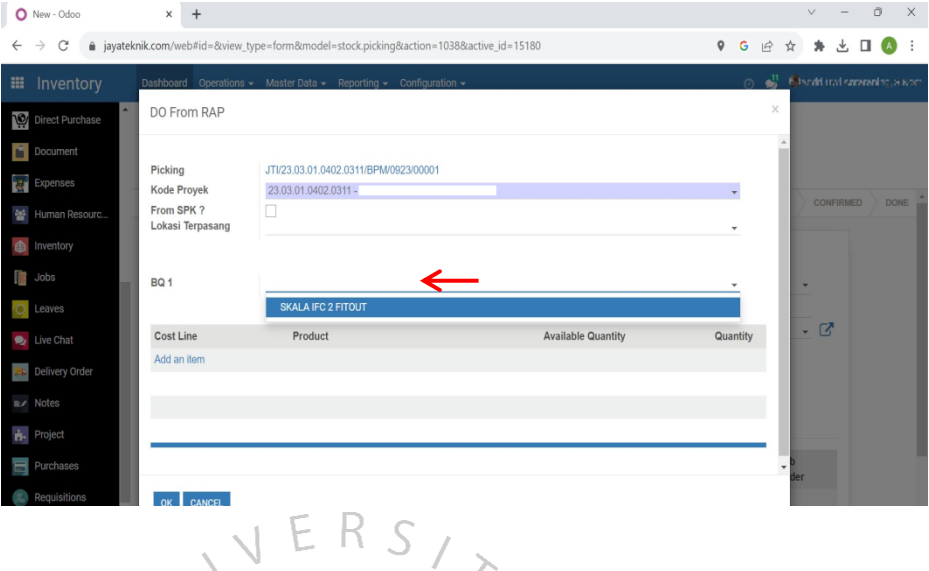

6) Berikut ini tampilan layar ketika akan mengisikan "*Product*" sesuai - 7 dengan dokumen PR. $\cup$ 

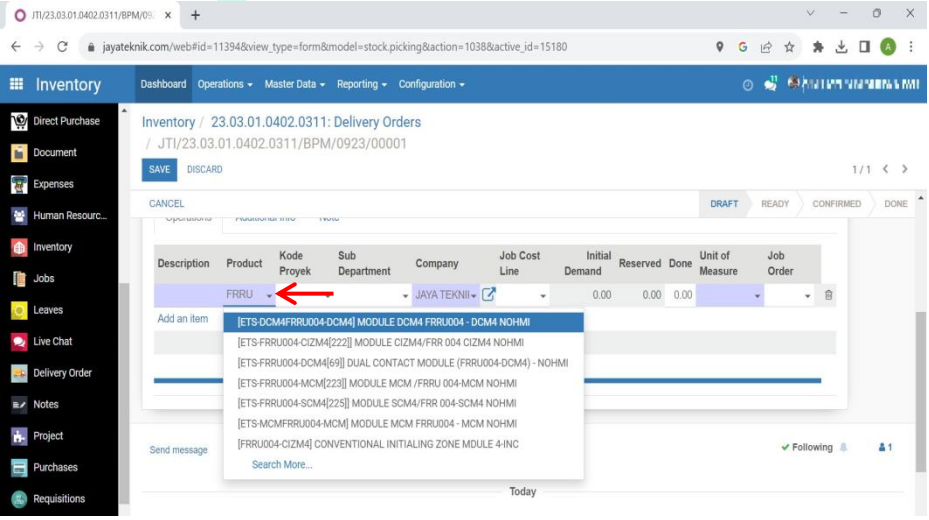

## 7) Isi kolom "Kode Proyek".

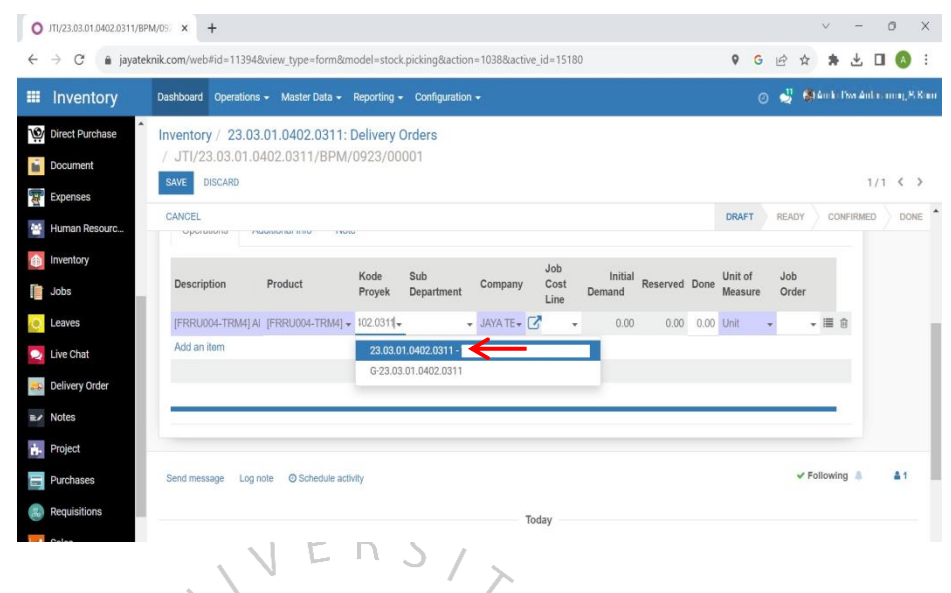

8) Isi kolom "*Sub Department*" dengan menggunakan kode Sub-Departemen yang tertera pada kode proyek (Misal: 23.03.01."0402".0311).

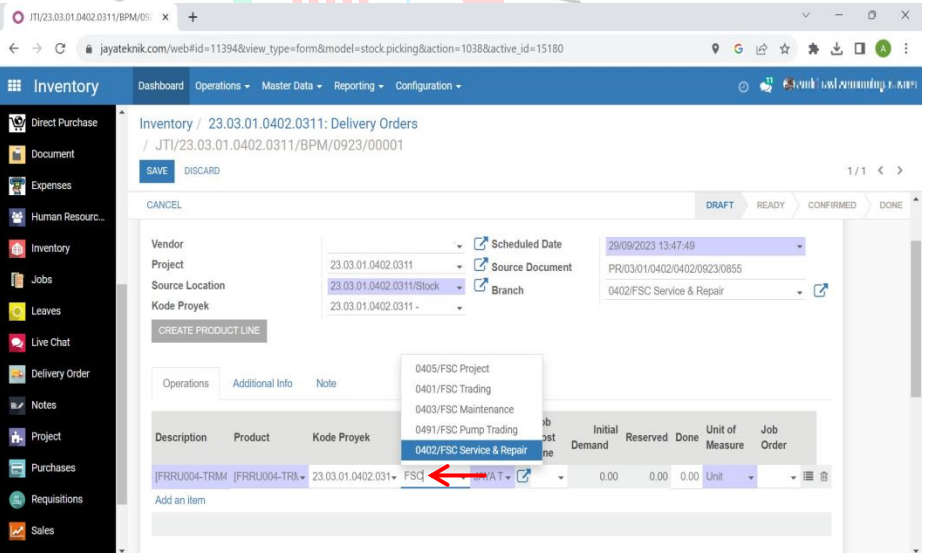

9) Lakukan Pengisian pada kolom "*Done*" dengan kuantitas material yang diminta serta kolom "*Job Order*" dengan penempatan material di proyek.

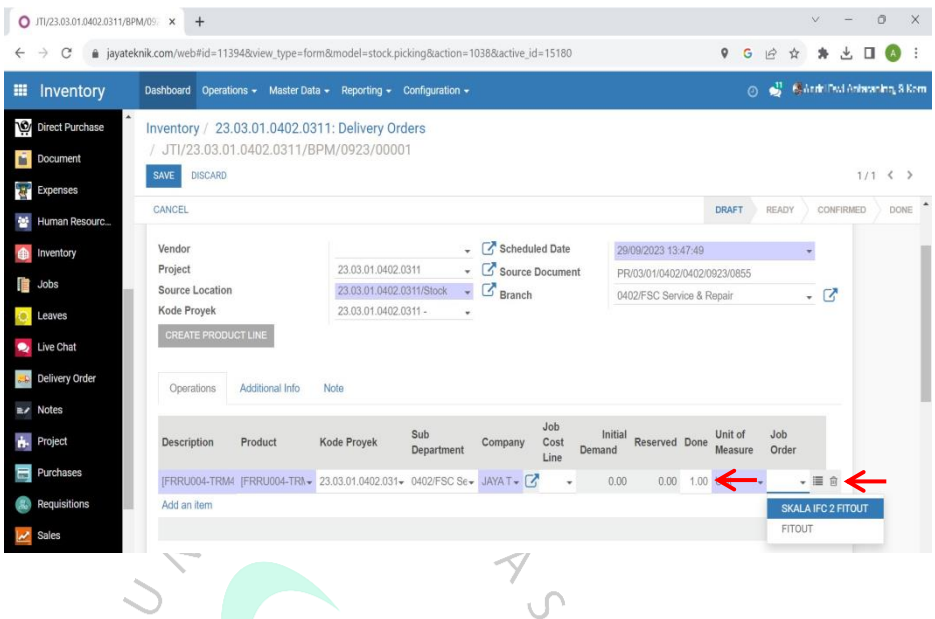

10) Setelah semua informasi terisikan maka klik kolom "*Save*" untuk menyimpan dokumen Bukti Penerimaan Material (BPM).

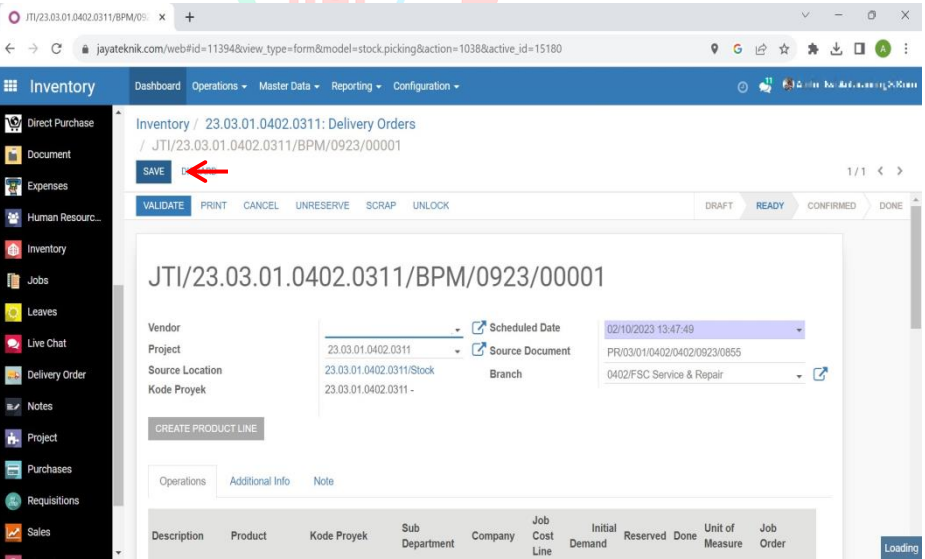

11) Selanjutnya klik kolom "*Validate*" untuk memvalidasi dokumen pengiriman material ini.

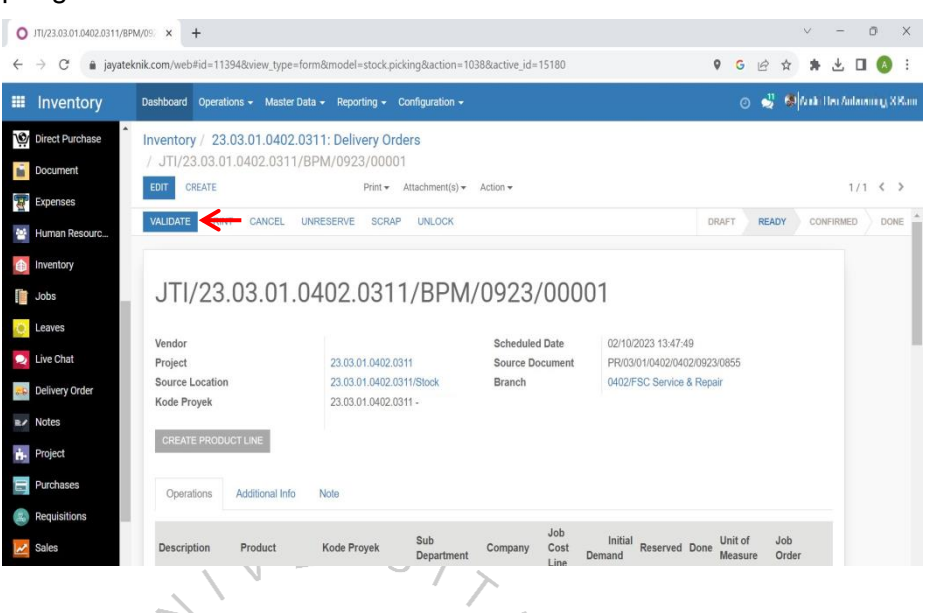

## 12) Klik kolom "*Print*" dan pilih Print Surat Jalan.

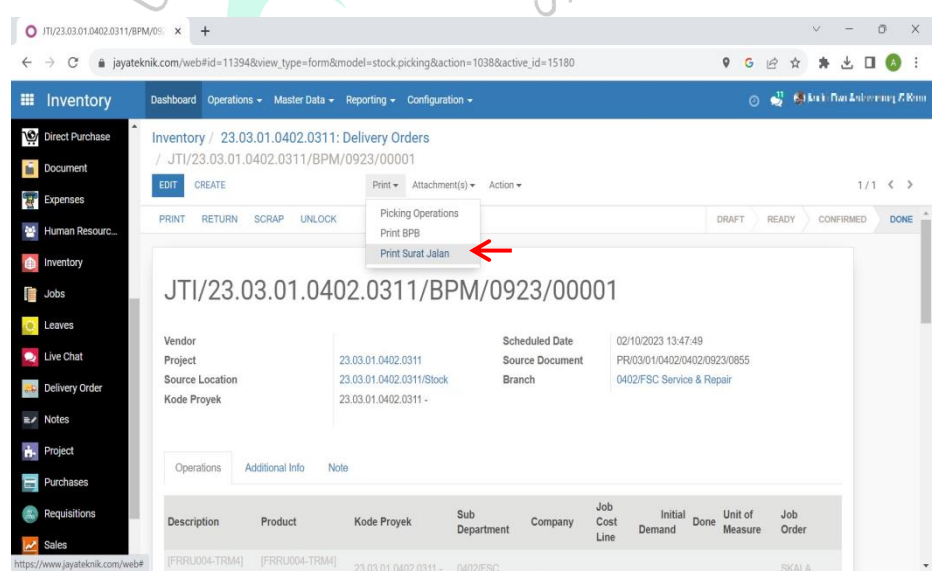

13) Berikut ini adalah tampilan Bukti Penerimaan Material (BPM) atau

*Delivery Note* yang akan dilampirkan bersama dengan PR.

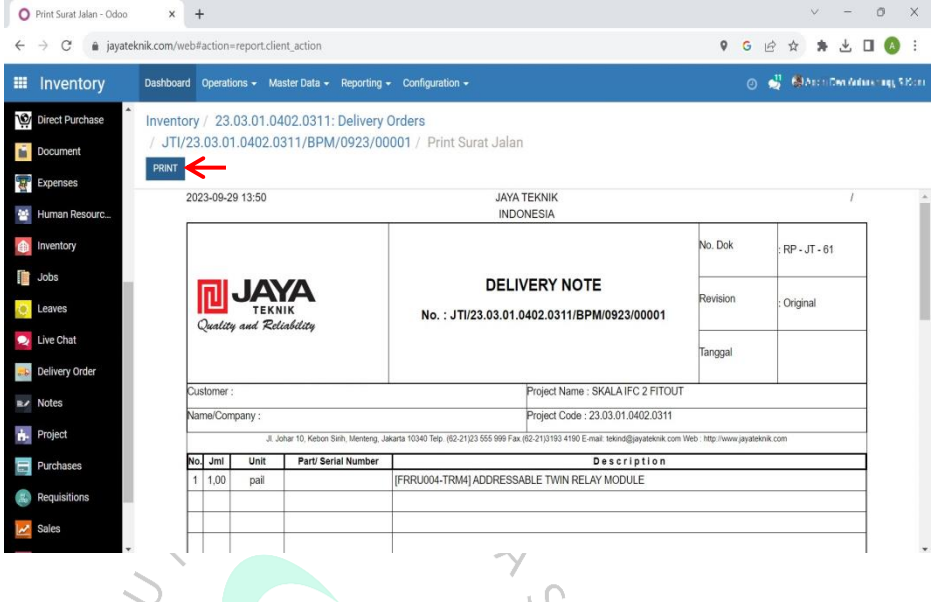

14) Setelah membuat Surat Jalan Material dan *Delivery Note* maka lakukan *monitoring* sebagai *back-up* atas Nomor PR tersebut.

| 图画の中国<br>File                                                                         |                                                                                                    |                                                                                | SIM DAN RPM - Microsoft Excel                       |                                                                                                    | X<br>σ<br>$\triangle$ $\cap$ $\blacksquare$ $\boxtimes$ |
|---------------------------------------------------------------------------------------|----------------------------------------------------------------------------------------------------|--------------------------------------------------------------------------------|-----------------------------------------------------|----------------------------------------------------------------------------------------------------|---------------------------------------------------------|
| Home<br>Insert-<br>X <sub>cut</sub><br>Calibri<br>En Copy -<br>Paste<br>Format Painte | Page Layout<br>Formulas<br>Data<br>Review:<br>$-11 - A$ $A$<br>$\equiv$<br>$B$ $I$ $U$ $\cdot$ $\cdot$ | Acrobat<br>Developer<br>View.<br>$\infty$<br>Wrap Text<br>Merge & Center<br>建理 | General<br>F.<br>ü<br>国·%, 第2<br>Conditional Format | E AutoSum +<br>国 <sub>Fill</sub> -<br>Cell<br>Delete Format<br>Insert<br>Oclear *<br>Formatting * as Table * Styles * | 炉<br>A<br>Sort & Find &<br>Filter + Select +            |
| Clipboard<br>$\sim$<br><b>H68</b><br>۰                                                | Font<br>fx                                                                                             | Alignment                                                                      | Number                                              | <b>Styles</b><br>Cells                                                                                                | <b>Editing</b>                                          |
| A                                                                                     | $\overline{B}$                                                                                         |                                                                                | $\mathcal{D}$                                       |                                                                                                    |                                                         |
| Tanggal                                                                               | Nama Provek                                                                                            | <b>Kode Proyek</b>                                                             | Nomor PR                                            | Nomor SJM (Mutasi Antar Gudang)                                                                                       | Nomor BPM                                               |
| 07/07/2023 PT. IND                                                                    |                                                                                                    | 23.03.03.0202                                                                  | <b>MAIR IRP</b><br>PR/03/03/0202/0202/C             | JT#23.03.03.0202.0136/SJM/0723/00001                                                                                  | JT#23.03.03.0202.0136/BPM/0723/00002                    |
| 07/07/2023 ANGGAI                                                                     |                                                                                                    | 23.03.03.0202.0                                                                | PR/03/03/0202/0202/0                                | JTV23.03.03.0202.0141/SJM/0723/00001                                                                                  | JTI/23.03.03.0202.0141/BPM/0723/00001                   |
| $\overline{a}$<br>07/07/2023 HOTEL                                                    |                                                                                                    | 23 03 03 0202                                                                  | PR/03/03/0202/0202/0                                | JTV23 03 03 0202 0137/SJM/0723/00001                                                                                  | JTI/23.03.03.0202.0137/BPM/0723/00001                   |
| $\overline{5}$<br>07/07/2023 PT. SUL                                                  |                                                                                                    | 23.03.03.0202.0                                                                | PR/03/03/0202/0202/0                                | JT#23.03.03.0202.0139/SJM/0723/00001                                                                                  | JT1/23 03 03 0202 0139/BPM/0723/00001                   |
| $\overline{6}$<br>07/07/2023 PT. SUM                                                  |                                                                                                    | 23.03.03.0202.0                                                                | PR/03/03/0202/0202/0                                | JT#23.03.03.0202.0087/SJM/0723/00001                                                                                  | JTI/23.03.03.0202.0087/BPM/0723/00001                   |
| $\overline{7}$<br>07/07/2023 MUBAD                                                    |                                                                                                    | 20.303.929                                                                     | PR/03/02/0303/0303/0                                | JTI/20.0303.929/SJM/0723/00001                                                                                        | JTI/23.03.03.0202.0087/BPM/0723/00001                   |
| $\frac{1}{8}$<br>07/07/2023 PT. PAT                                                   |                                                                                                    | 23.03.03.0202.                                                                 | PR/03/03/0202/0202/0                                | JT#23.03.03.0202.0072/SJM/0723/00003                                                                                  | JTI/23.03.03.0202.0072/BPM/0723/00002                   |
| $\frac{1}{9}$<br>07/07/2023 PT. CITI                                                  |                                                                                                    | 22.03.01.0402                                                                  | PR/03/01/0402/0402/0                                | JTV 22.03.01.0402.1335/SJM/0723/00003                                                                                 | JTI/ 22 03 01 0402 1335/BPM/0223/00001                  |
| 10<br>07/07/2023 SARANA                                                               |                                                                                                    | 23.03.01.0402.0                                                                | PR/03/01/0402/0402/0                                | JT#23.03.01.0402.0179/SJM/0723/00001                                                                                  | JTI/23.03.01.0402.0179/BPM/0723/00001                   |
| 11<br>07/07/2023 PRIMA E                                                              |                                                                                                    | 23.03.03.0202.                                                                 | PR/03/03/0202/0202/0                                | JT#23.03.03.0202.0123/SJM/0723/00001                                                                                  | JTI/23.03.03.0202.0123/BPM/0723/00001                   |
| 12<br>07/07/2023 PT. ELIT                                                             |                                                                                                    | 23.03.03.0202.0                                                                | PR/03/03/0202/0202/0                                | JTI/23.03.03.0202.0142/SJM/0723/00001                                                                                 | JTI/23.03.03.0202.0142/BPM/0723/00001                   |
| 13<br>13/07/2023 PT. UNI                                                              |                                                                                                    | 23.03.01.0402.                                                                 | PR/03/01/0402/0402/0                                | JTI/23.03.01.0402.0172/SJM/0723/00001                                                                                 | JTI/23 03 01 0402 0172/BPM/0723/00001                   |
| 14<br>13/07/2023 ANGGI                                                                |                                                                                                    | 23.03.01.0402.                                                                 | PR/03/01/0402/0402/0                                | JT#23.03.01.0402.0212/SJM/0723/00001                                                                                  | JTI/23.03.01.0402.0212/BPM/0723/00001                   |
| 15<br>13/07/2023 ADIRA E                                                              |                                                                                                    | 23.03.01.0402.0                                                                | PR/03/01/0402/0402/0                                | JTI/23.03.01.0402.0093/SJM/0723/00001                                                                                 | JTI/23.03.01.0402.0093/BPM/0723/00001                   |
| 16<br>13/07/2023 CV. CITI                                                             |                                                                                                    | 23.03.01.0402.0                                                                | PR/03/01/0402/0402/0                                | JT#23.03.01.0402.0206/SJM/0723/00001                                                                                  | JTI/23.03.01.0402.0206/BPM/0723/00001                   |
| 17<br>13/07/2023 PT. SAF                                                              |                                                                                                    | 23.03.01.0402.0                                                                | PR/03/01/0402/0402/0                                | JT#23.03.01.0402.0188/SJM/0723/00001                                                                                  | JTI/23.03.01.0402.0188/BPM/0723/00001                   |
| 18<br>18/07/2023 CITRA M                                                              |                                                                                                    | 23.03.01.0402.0                                                                | PR/03/01/0402/0402/0                                | JTI/23.03.01.0402.0122/SJM/0723/00002                                                                                 | JTI/23.03.01.0402.0122/BPM/0723/00001                   |
| 19<br>18/07/2023 PAKUW                                                                |                                                                                                    | 23.03.01.0402.0                                                                | PR/0301/0402//0402/0                                | JT#23.03.01.0402.0109/SJM/0723/00002                                                                                  | JT#23 03 01 0402 0109/BPM/0723/00001                    |
| 20<br>18/07/2023 METRO                                                                |                                                                                                    | 23.03.01.0402.                                                                 | PR/03/01/0402/0402/0                                | JTV23.03.01.0402.0111/SJM/0623/00004                                                                                  | JTI/23.03.01.0402.0111/BPM/0723/00004                   |
| 21<br>18/07/2023 YAYASA                                                               |                                                                                                    | 22 03 01 0402                                                                  | PR/03/01/0402/0223/0                                | JTV 22 03 01 0402 1386 /SJM/0723/00003                                                                                | JTI/ 22.03.01.0402.1386 /BPM/0723/00002                 |
| 22<br>18/07/2023 SARANA                                                               |                                                                                                    | 22.03.01.0402.0                                                                | PR/03/01/0402/0123/0                                | JTV 22.03.01.0402.0020/SJM/0723/00003                                                                                 | JTV 22.03.01.0402.0020/BPM/0723/00002                   |
| 23<br>18/07/2023 TAIYO S                                                              |                                                                                                    | 23.03.01.0402.0                                                                | PR/03/01/0402/0123/0                                | JT#23.03.01.0402.0007/SJM/0723/00003                                                                                  | JTI/23 03 01 0402 0007/BPM/0723/00003                   |
| 24<br>18/07/2023 DHARM                                                                |                                                                                                    | 23.03.01.0402.0                                                                | PR/03/01/0402/0402/0                                | JTI/23.03.01.0402.0120/SJM/0623/00004                                                                                 | JTI/23.03.01.0402.0120/BPM/0723/00003                   |
| 25<br>18/07/2023 TRUEW                                                                |                                                                                                    | 22.03.01.0402.                                                                 | PR/03/01/0402/0123/0                                | JTI/0039/SJM/0723/00001                                                                                               | JTI/0039/BPM/0723/00001                                 |
| $\overline{26}$<br>18/07/2023 BURSA                                                   |                                                                                                    | "21.0303.970                                                                   | PR/03/02/0303/0123/0                                | JT#21.0303.970/SJM/0723/00001                                                                                         | JT#21.0303.970/BPM/0723/00001                           |
| $\overline{27}$<br>18/07/2023 R. INTAI                                                |                                                                                                    | 22.03.03.0202.0                                                                | PR/03/03/0202/0123/0                                | JT#22.03.03.0202.0019/SJM/0723/00003                                                                                  | JTI/22.03.03.0202.0019/BPM/0723/00003                   |
| 28<br>18/07/2023 PERHIM                                                               |                                                                                                    | 22.03.03.0202.0                                                                | PR/03/03/0202/0202/0                                | JT#22.03.03.0202.0872/SJM/0723/00002                                                                                  | JTI/22.03.03.0202.0872/BPM/0123/00001                   |
| 29<br>18/07/2023 INDOPC                                                               |                                                                                                    | 22.03.03.0202.                                                                 | PR/03/03/0202/0123/0                                | JT#22.03.03.0202.0017/SJM/0723/00001                                                                                  | JTI/22.03.03.0202.0017/BPM/0723/00001                   |
| 30<br>18/07/2023 BANK N                                                               |                                                                                                    | 23.03.03.0202.1                                                                | PR/03/03/0202/0202/0                                | JTI/23.03.03.0202.0075/SJM/0723/00001                                                                                 | JTI/23.03.03.0202.0075/BPM/0723/00001                   |
| $H + H$ SJM dan BPM                                                                   |                                                                                                    |                                                                                |                                                     | $\blacksquare$                                                                                                    | ы                                                       |

**Gambar 3. 8 Monitoring Dokumen SJM dan BPM yang Sudah Dibuat**

Berikut ini praktikan menggambarkan *flowchart* yang bertujuan supaya lebih memudahkan pembaca untuk memahami alur pembuatan Surat Jalan Material dan Bukti Penerimaan Material.

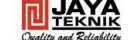

FLOWCHART PEMBUATAN SURAT JALAN MATERIAL (SJM) DAN BUKTI PENGIRIMAN MATERIAL (BPM)

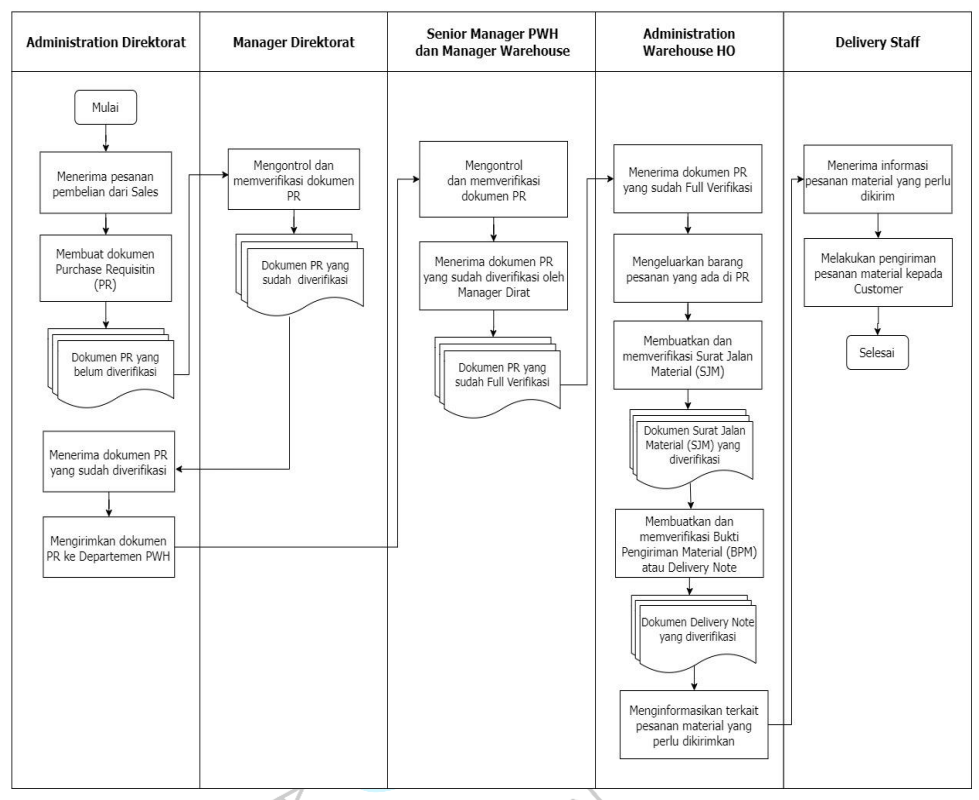

**Gambar 3. 9 Flowchart Pembuatan SJM dan BPM**

Setiap pembuatan dokumen yang berhubungan dengan kegiatan operasional perusahaan tentunya memiliki prosedur yang harus dilakukan oleh setiap departemen ataupun direktorat. Seperti pada alur pembuatan SJM dan BPM ini bermula ketika adanya pesanan pembelian yang diterima oleh *sales* dari direktorat *marketing*. Selanjutnya, admin direktorat bertugas untuk membuat dokumen *Purchase Requisition* (PR) sebagai dokumen pemesanan atas barang material yang dijual oleh perusahaan. Selain itu setelah dokumen PR selesai maka admin direktorat perlu meminta persetujuan atas pesanan tersebut dengan pemberian tanda tangan oleh manager direktorat, senior manager *procurement and warehouse* dan manager *warehouse*.

Ketika keseluruhan proses verifikasi telah selesai maka admin *warehouse* dapat mengeluarkan material yang dipesan oleh *customer*. Setelah selesai pengeluaran material dari gudang maka admin *warehouse* dapat membuatkan Surat Jalan Material (SJM) dan *Delivery Order* sebelum pesanan material dikirimkan ke pihak *customer*. Ketika pesanan material sudah diterima oleh *customer* maka alur pembuatan SJM dan BPM pun selesai.

#### **3.2.3. Kegiatan Non Rutin**

Saat kegiatan kerja profesi berlangsung praktikan tidak hanya memiliki kegiatan utama sebagai pekerjaan yang memang rutin atau setiap harinya dilaksanakan oleh praktikan. Namun praktikan memiliki kegiatan lain-lain yang memang dikerjakan tetapi hanya pada waktuwaktu tertentu. Kegiatan lain-lain yang dilakukan oleh praktikan diantaranya membuat *kode part* pada barang material melalui *software* e-Tekind Odoo dan melakukan arsip atas dokumen-dokumen yang berkaitan dengan *warehouse*.

Membuat *kode part* material merupakan tugas yang cukup sering dilakukan oleh praktikan walaupun memang tugas ini tidak setiap hari dilakukan. *Kode part* barang material ini ditujukan untuk mempermudah pencarian produk yang memang nantinya akan diperlukan dalam kegiatan-kegiatan proyek perusahaan. Selain itu dengan adanya *kode part* ini perusahaan dapat mengetahui produk yang tersedia untuk dipromosikan dan diperdagangkan kepada pelanggan karena telah tersusun secara sistematis. Untuk pembuatan *kode part* ini diperlukan memorandum sebagai dokumen permohonan pembuatan *kode part*. Contoh fisik berkas memorandum kode part terdapat pada lampiran 2.5. Informasi yang tertera di dalam berkas ini berupa:

- a. Departemen pengirim dokumen memorandum kode part
- b. Departemen penerima dokumen memorandum kode part
- c. Nama material
- d. Kode material
- e. Kategori
- f. Tanggal pembuatan dokumen memorandum

62

- g. Nomor memorandum
- h. Tanda tangan pengirim memorandum
- i. Tanda tangan penerima memorandum

Tahapan-tahapan yang dilakukan oleh praktikan ketika membuat kode part barang material sesuai memorandum melalui e-Tekind Odoo:

1) Pertama, dibagian kiri halaman Odoo terdapat berbagai macam pilihan kolom transaksi yang dapat dilakukan. Klik pada kolom "*Inventory*". Setelah di klik maka akan muncul tampilan seperti di gambar.

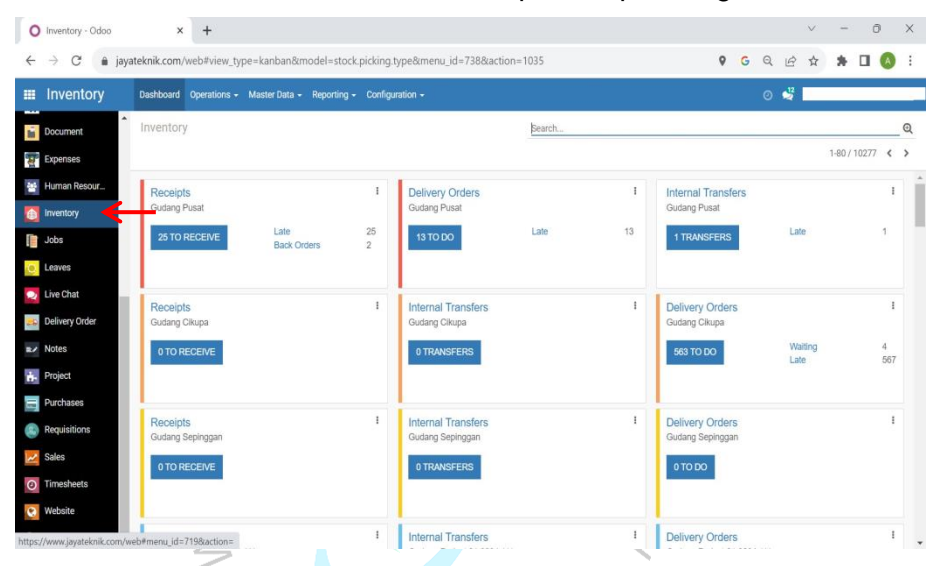

**Gambar 3. 10 Tahapan Pembuatan Kode Part Menggunakan e-Tekind Odoo**

2) Dibagian atas halaman akan terdapat opsi kolom dan pilih kolom "*Master Data*". Setelah klik kolom *Master Data* maka akan muncul opsi aktivitas yang mau dilakukan. Klik pada bagian "*Products*" karena disini akan membuat *kode part* untuk material.

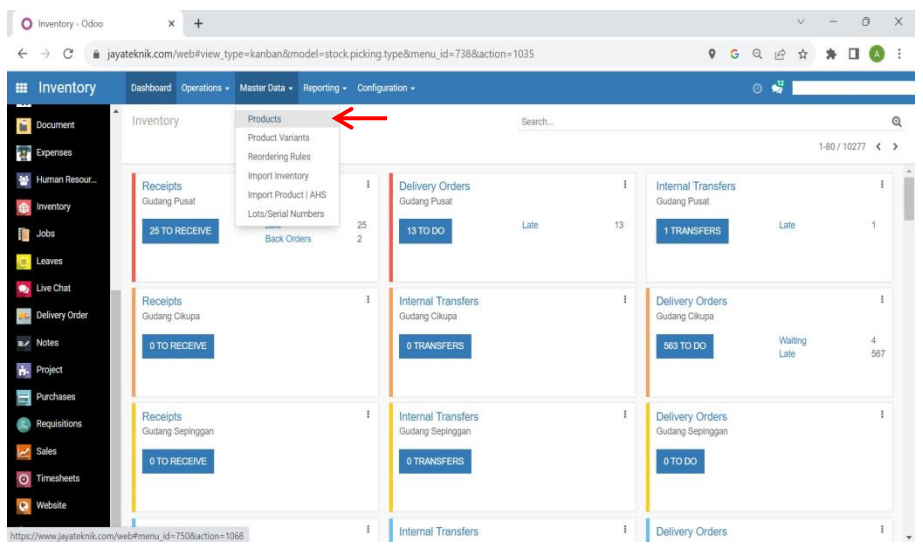

3) Klik pada bagian "Create" untuk menambahkan persediaan barang  $\overline{\phantom{a}}$ material kebutuhan proyek.  $\sim$ 

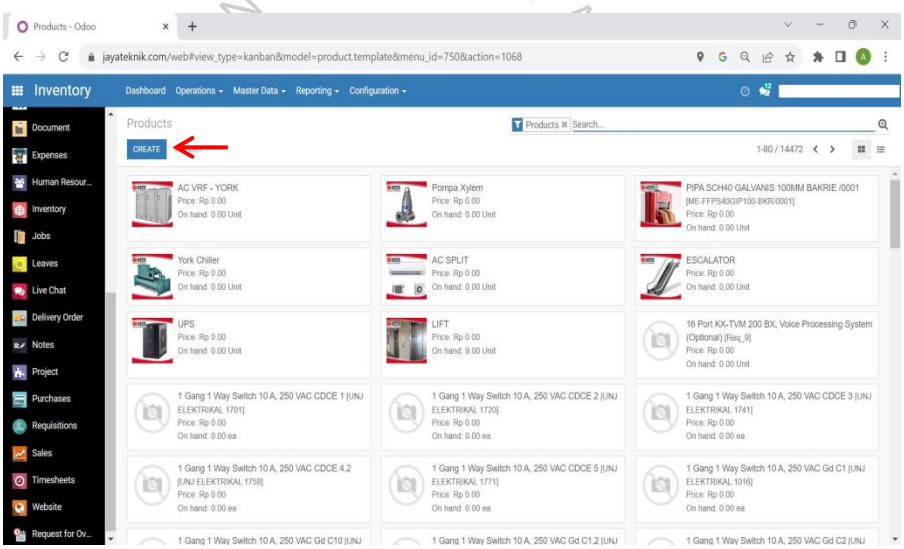

4) Setelah memilih kolom *create* maka akan muncul tampilan halaman kosong seperti di bawah ini. Di halaman ini masukkan "*Product Name*" sesuai yang tercantum pada memorandum.

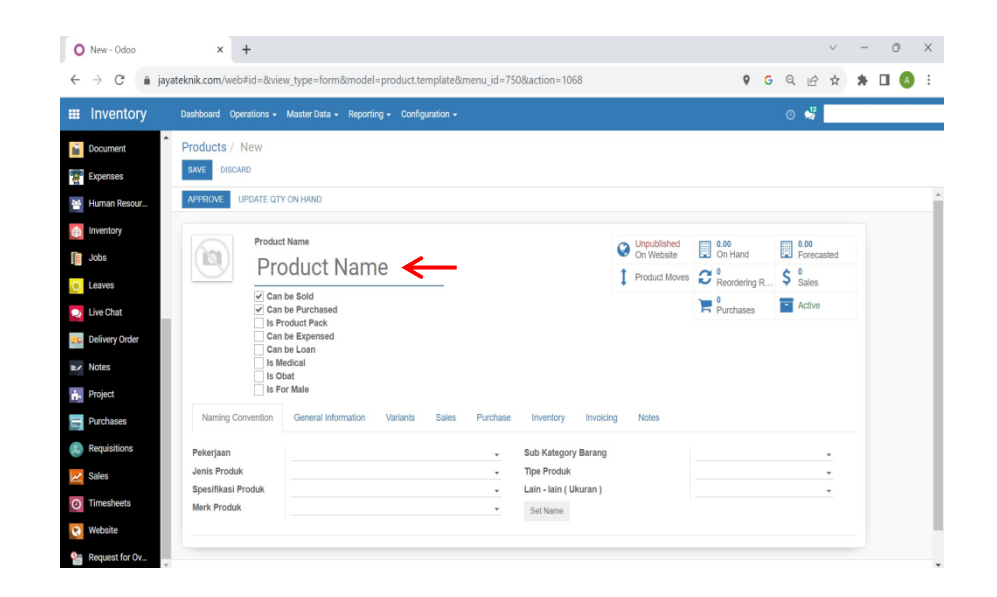

5) Selanjutnya setelah memasukkan *product name* maka langkah yang perlu dilakukan adalah masuk ke bagian "*General Information*". Pada halaman *general information* ini praktikan perlu mengisi beberapa data seperti *product code*, *cost type*, *sub product code* dan *unit of measure* yang dimana data-data tersebut telah tertera pada memorandum. Untuk bagian *cost type* nanti akan muncul kolom yang memberikan opsi berikut diantaranya *material*, *labour* dan *overhead* namun untuk membuat *kode part* ini maka pilihlah opsi "Material".

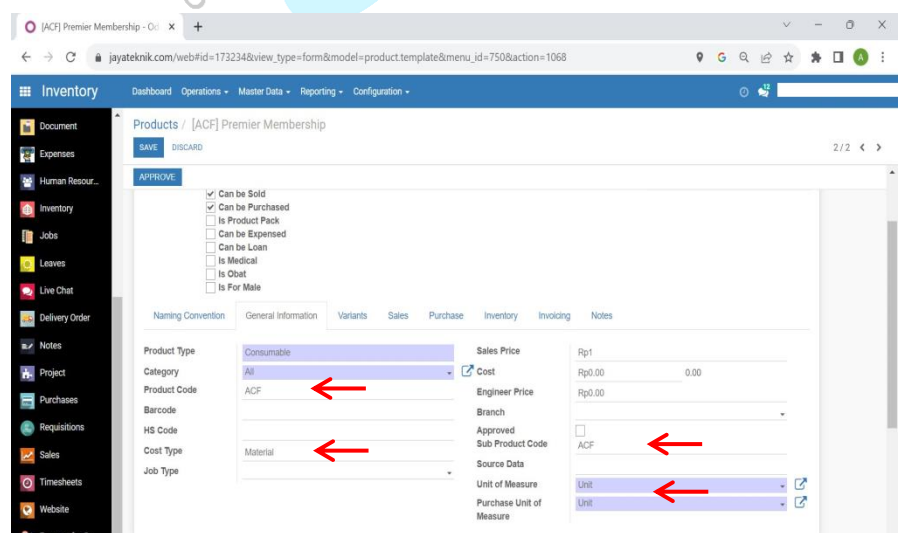

6) Pada tahap terakhir setelah semua data terisi dengan benar maka klik kolom "*Save*" yang terdapat di bagian atas sebelah kiri. Dengan begitu maka produk untuk keperluan material proyek sudah tersedia dan

memiliki *kode part* serta tampilan halaman akan menjadi seperti digambar.

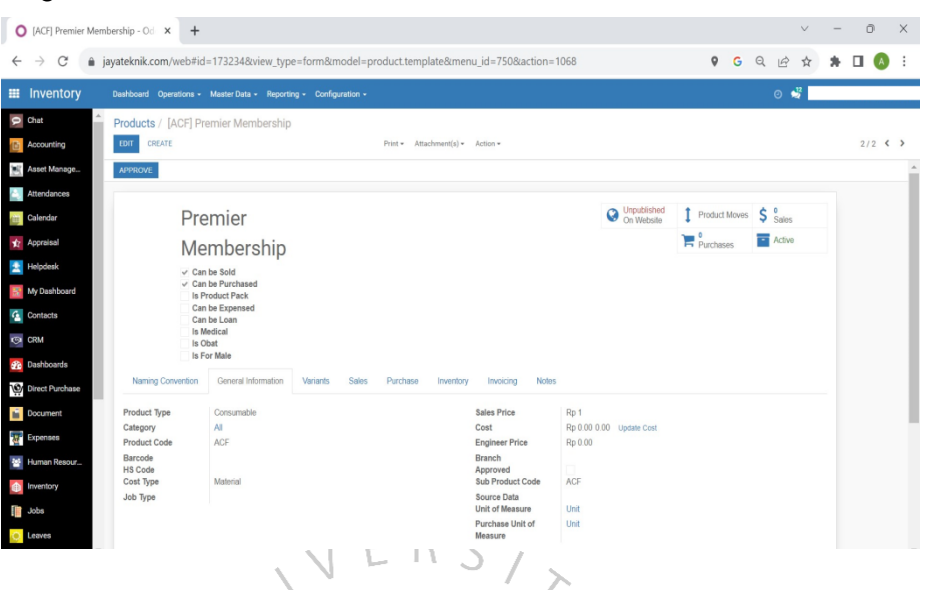

Sebelum membuat *kode part* untuk barang material, terdapat beberapa prosedur yang harus dilalui ketika adanya kebutuhan *kode part* material. *Kode part* sendiri dibuat dengan tujuan untuk memberikan informasi penting terkait produk baru yang akan dijadikan persediaan pada keperluan proyek di PT Jaya Teknik Indonesia. Berikut ini *flowchart* yang menggambarkan alur dari permohonan kebutuhan *kode part*:  $C$  in  $N$  A

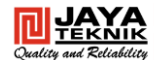

#### Flowchart Permohonan Pembuatan Kode Part

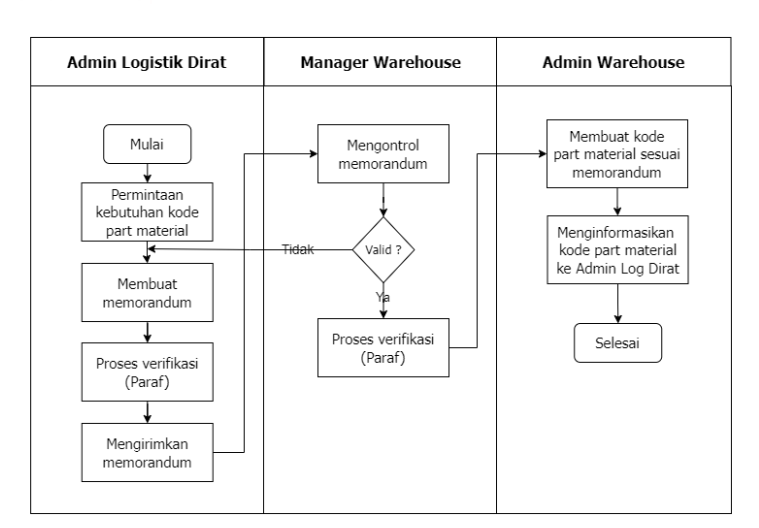

**Gambar 3. 11** *Flowchart* **Pembuatan Kode Part**

Pertama bagian admin logistik dirat akan mengajukan permohonan pembuatan *kode part* untuk material ketika adanya permintaan dari departemen *trading*. Ketika adanya permintaan *kode part* maka admin perlu membuat memorandum dan menandatangani memorandum tersebut sebagai proses verifikasi untuk permohonan atas *kode part*. Selanjutnya admin dapat mengirimkan memorandum tersebut ke departemen *warehouse*.

Dalam permohonan pembuatan *kode part* ini *manager warehouse* sebagai pihak yang akan melakukan kontrol terkait kelengkapan data pada memorandum. Dimana jika memang data yang tertera pada memorandum sudah lengkap maka *manager warehouse* akan memberikan persetujuan dengan menandatangani memorandum tersebut. Namun jika memorandum tidak valid maka *manager warehouse* berhak untuk mengembalikannya ke pihak admin logistik dirat untuk dilakukan perbaikan.

Untuk tahap berikutnya setelah adanya pembuatan memorandum untuk *kode part* dan memorandum sudah dinyatakan valid maka admin *warehouse* dapat membuat *kode part* tersebut melalui *software* Odoo. Jika pembuatan *kode part* selesai maka admin *warehouse* perlu menginformasikan sesegera mungkin kepada admin logistik dirat supaya prosedur permohonan *kode part* dapat dianggap selesai.

Berdasarkan pada Undang-undang Nomor 43 Tahun 2009 terkait Kearsipan, dijelaskan bahwa arsip merupakan rekaman kegiatan atau peristiwa dalam berbagai bentuk dan media sesuai dengan perkembangan teknologi informasi dan komunikasi yang dibuat dan diterima oleh kelompok dan perseorangan dalam pelaksanaan kehidupan bermasyarakat, berbangsa, dan bernegara. Pengarsipan merupakan kegiatan yang penting dalam suatu perusahaan sebab arsip akan dijadikan sebagai sumber informasi dan arsip sendiri dapat berbentuk tercetak ataupun tidak tercetak. Pengelolaan arsip yang baik tentunya dibutuhkan supaya ketika proses pengambilan keputusan dan kebutuhan informasi bisa terpenuhi secara efektif dan efisien (Yunda et al., 2022).

Pengarsipan yang dilakukan oleh praktikan selama kerja profesi terdapat beberapa berkas-berkas diantaranya memorandum *kode part*, memorandum material proyek, Bukti Penerimaan barang (BPB) dengan sistem dan tidak menggunakan sistem. Berkas-berkas tersebut dimasukkan ke dalam ordner yang sesuai dengan judul yang tertera. Untuk berkas-berkas yang ada di departemen *warehouse* ini akan disimpan selama 3 (tiga) tahun. Tahapan-tahapan dalam proses pengarsipan dokumen yang ada di departemen *warehouse*, diantaranya:

- 1) Pertama-tama praktikan akan memperoleh dokumen yang akan diarsipkan.
- 2) Praktikkan menyiapkan peralatan pengarsipan seperti ordner dan pembolong kertas.
- 3) Sebelum dimasukkan ke dalam ordner praktikan terlebih dahulu mengklasifikasikan berkas sesuai dengan jenisnya.
- 4) Jika dokumen sudah diklasifikasikan maka praktikan dalam membolongi dokumen dan memasukkannya ke dalam ordner.
- 5) Tahap terakhir yang dilakukan adalah menyusun ordner di lemari pengarsipan dan proses arsip telah selesai.

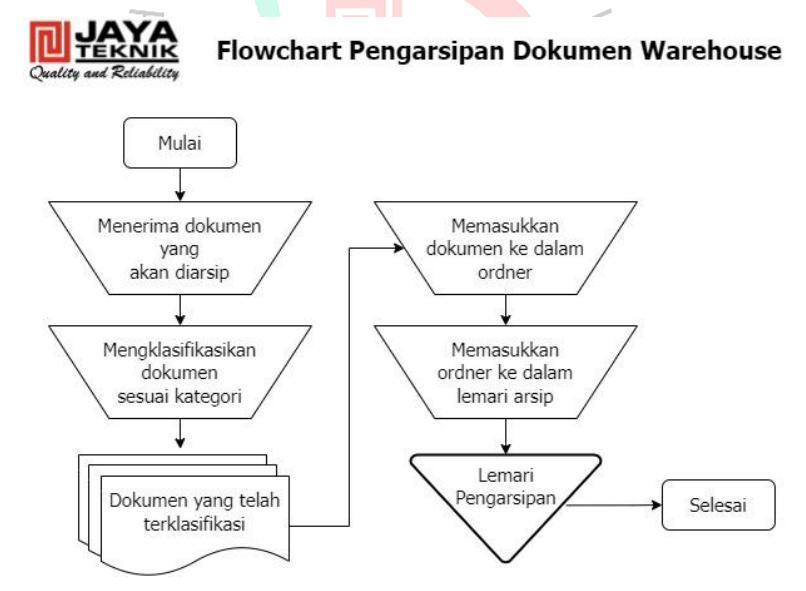

**Gambar 3. 12** *Flowchart* **Pengarsipan Dokumen** *Warehouse*

#### **3.3 Implementasi Teori dengan Praktik Pada kegiatan kerja Profesi**

Pada pelaksanaan kerja profesi yang dilaksanakan oleh praktikan tentunya memiliki keterkaitan dengan mata kuliah yang pernah dipelajari selama berkuliah seperti Sistem Informasi Akuntansi, Pengauditan dan Akuntansi Keuangan Menengah. Berikut ini implementasi teori pada pelaksanaan kerja profesi yang dilaksanakan oleh praktikan:

# **3.3.1. Implementasi Teori Pengendalian Internal COSO Pada** *Software* **e-Tekind Odoo**

Sistem Informasi Akuntansi (SIA) adalah suatu rangkaian sistem yang sudah terintegrasi dengan perangkat lunak (*software*) dan akuntansi sehingga dapat menjadi suatu rangkaian di dalam suatu program. Di dalam suatu sistem tentunya memiliki elemen yang dijadikan sebagai susunan dasar yang mampu membentuk sistem tersebut diantaranya *input*, transformasi, *output*, mekanisme kontrol dan tujuan. Sistem informasi akuntansi ini memiliki 2 sifat yaitu Sistem terbuka yang dimana sistem ini berkaitan dengan lingkungan perusahaan atau organisasi dikarenakan adanya sumber daya. Berbeda dengan Sistem tertutup yang mana sistem ini tidak memiliki keterkaitan dengan lingkungannya (Sofia, 2015). Berikut ini beberapa tujuan dari pembuatan Sistem Informasi Akuntansi (SIA) yaitu:

- SIA mampu menjadi penunjang dan mempermudah kegiatan operasional sehari-hari.
- SIA mampu menyediakan beragam informasi dan data-data secara akurat, relevan dan tepat waktu. Dimana ketika informasi tersebut masih berbentuk *hardcopy* memiliki kemungkinan untuk tercecer dan  $\left( \gamma \right)$  $\mathbb N$ -11 tidak efisien.
- SIA mempermudah setiap pihak terkait dalam pengambilan keputusan sebab sistem mampu menyediakan beragam informasi.

*Committee of Sponsoring Organization of The Treadway Commission* (COSO) merupakan asosiasi yang berasal dari Amerika Serikat serta membentuk unsur-unsur terkait pengendalian internal di perusahaan. Pengendalian internal sendiri merupakan keterlibatan dari Dewan Direksi, Entitas Manajemen dan personil lainnya yang memiliki pengaruh dalam proses tercapainya tujuan perusahaan baik mengenai operasional, pelaporan atau bahkan kepatuhan. Mengacu pada COSO dijelaskan bahwa pelaksanaan sistem pengendalian internal dalam suatu organisasi telah ditetapkan oleh Dewan Direksi dan Manajemen senior (Fajar, 2018). COSO sendiri memiliki unsur-unsur yang terdiri dari 5

komponen yang menjelaskan terkait Pengendalian Internal di perusahaan diantaranya:

a. Lingkungan Pengendalian (*Control Environment*)

Lingkungan pengendalian merupakan penggabungan antara standar, proses dan struktur sebagai acuan dalam pelaksanaan proses pengendalian internal di perusahaan.

b. Penilaian Risiko (*Risk Assessment*)

Penilaian risiko merupakan proses yang dilakukan untuk meninjau kemungkinan terjadinya peristiwa yang bisa saja terjadi dan berpengaruh terhadap tujuan yang akan dicapai oleh perusahaan.

c. Aktivitas Pengendalian (*Control Activities*)

Aktivitas pengendalian merupakan tindakan yang dilakukan perusahaan untuk mencegah terjadinya risiko-risiko bisnis yang menghalangi tercapainya tujuan perusahaan dengan membuat Standar Operasional Perusahaan (SOP), prosedur ataupun kebijakan perusahaan terhadap aktivitas operasional.

d. Informasi dan Komunikasi (*Information and Communication*) Informasi terkait penyelenggaraan pengendalian internal di entitas tentunya perlu dikomunikasikan kepada pihak internal maupun eksternal entitas supaya mendukung tujuan yang mau dicapai oleh perusahaan.

e. Pemantauan (*Monitoring*)

Pemantauan merupakan proses evaluasi yang dilaksanakan oleh perusahaan terhadap pelaksanaan pengendalian internal untuk mencegah dan menanggulangi risiko yang mungkin terjadi yang mampu menjadi penghambat tercapainya tujuan perusahaan.

Penerapan sistem informasi akuntansi pada kegiatan operasional PT Jaya Teknik Indonesia tentunya dapat dilihat dari adanya *software* yang digunakan oleh sumber daya manusia yang mana *software* tersebut dinamai e-Tekind Odoo. Pada saat praktikan melaksanakan kegiatan kerja profesi tentunya praktika menggunakan *software* tersebut untuk membuat dokumen seperti Bukti Penerimaan Material (BPB), Surat Jalan Material (SJM) dan *Delivery Note*. Pembuatan dokumen tersebut tentunya berkaitan dengan siklus persediaan yang ada di perusahaan namun

didokumentasikan menggunakan sistem. Untuk menghindari terjadinya *fraud* di perusahaan setiap karyawan di PT Jaya Teknik Indonesia tidak memiliki akses untuk ke semua fitur transaksi yang ada di e-Tekind Odoo.

Selanjutnya PT Jaya Teknik Indonesia sebagai perusahaan yang menerapkan pengendalian internal yang dibentuk oleh COSO. Dimana hal ini dapat dilihat oleh praktikan selama menjalani kegiatan kerja profesi. Penerapan pengendalian internal yang ada di perusahaan dilakukan oleh *Manager*, *Staff* Internal Audit dan Admin *Warehouse* HO yang mana pengendalian internal yang dilakukan adalah dalam bentuk *monitoring* dan melakukan pengecekan kembali atas dokumen terkait siklus persediaan perusahaan, baik itu dokumen dibuat oleh admin *warehouse* Ho ataupun pekerjaan yang dilakukan oleh praktikan.

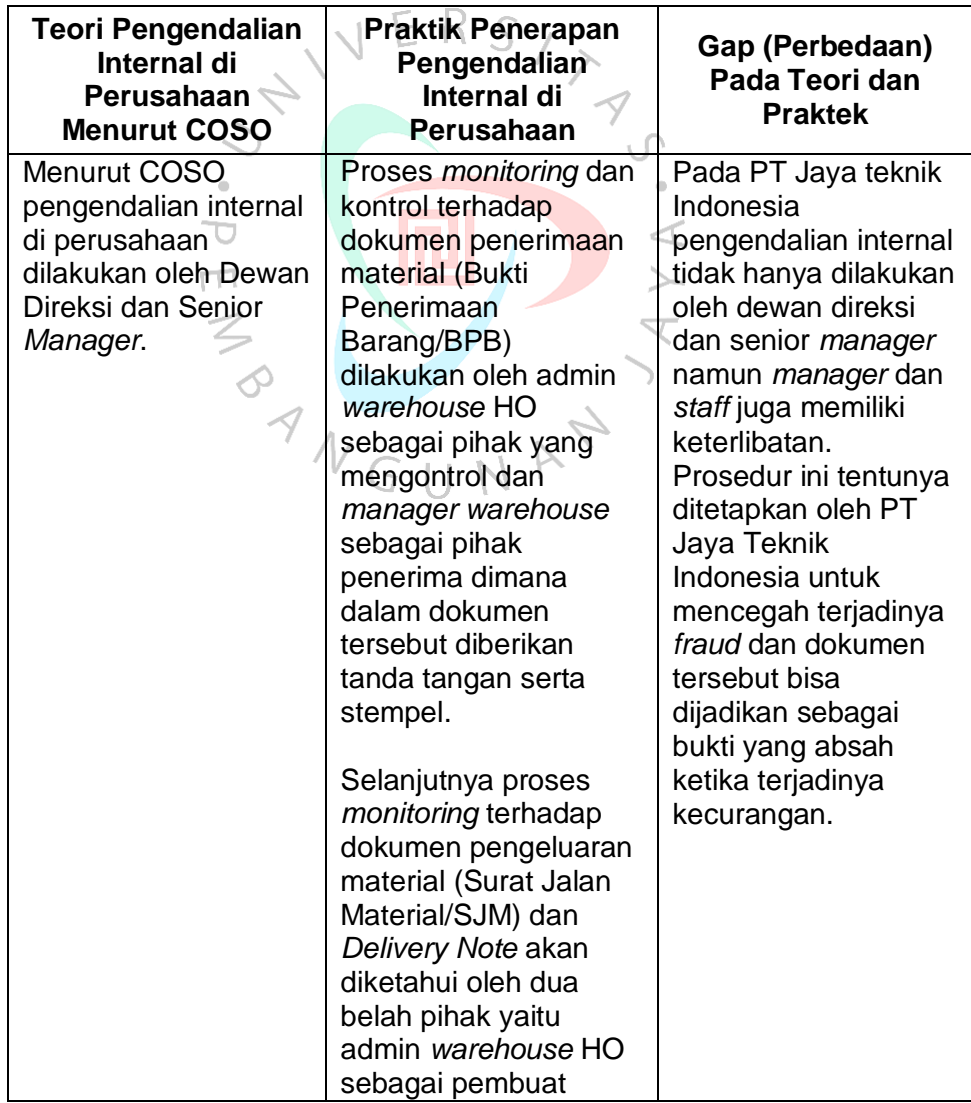

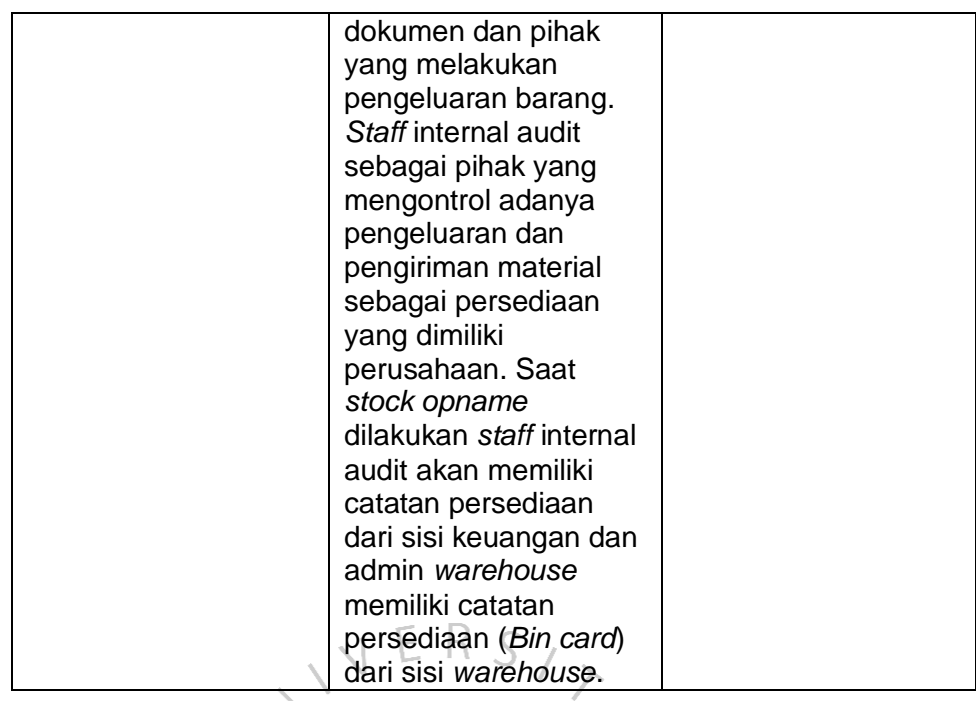

**Tabel 3. 2 Implementasi Pengendalian Internal Menurut COSO**

#### **3.3.2. Implementasi Teori PSAK Nomor 14 Terhadap Praktik Persediaan di PT Jaya Teknik Indonesia** ✓

Di dalam laporan keuangan perusahaan persediaan termasuk aktiva lancar yang dimana jumlah kas yang dimiliki perusahaan akan semakin bertambah ketika terdapat penjualan dari persediaan. Berdasarkan Pernyataan Standar Akuntansi Keuangan (PSAK) Nomor 14 yang membahas terkait persediaan, menyatakan bahwa persediaan merupakan suatu aset yang dimiliki perusahaan yang dimana persediaan ini diharapkan dapat dijual kembali, sebagai kegiatan operasional bisnis perusahaan (Ikatan Akuntan Indonesia, 2015). Persediaan sendiri terbagi ke dalam 3 jenis:

- Persediaan tersedia tersedia di dalam gudang perusahaan dan telah siap untuk dijual dalam kegiatan bisnis perusahaan (*Finished Goods* dan *Merchandise Inventory*).
- Persediaan masih berbentuk setengah jadi yang membutuhkan kerja tambahan dalam proses produksi untuk penjualan persediaan tersebut (*Work In Process Goods*).
- Persediaan dalam bentuk bahan baku untuk digunakan dalam proses produksi atau pemberian jasa (*Raw Material*).

Tujuan Ikatan Akuntan Indonesia (IAI) memberlakukan PSAK Nomor 14 terkait persediaan ialah untuk mengatur perlakuan akuntansi mengenai persediaan. Dimana yang menjadi masalah utama dalam akuntansi persediaan ialah keputusan terkait jumlah biaya yang diakui sebagai aset dan perlakuan akuntansi atas aset hingga dapat diakui sebagai pendapatan. Berikut ini terdapat beberapa metode yang digunakan untuk menilai persediaan perusahaan (Wullur et al., 2018):

a. Metode *First In First Out* (FIFO)

Metode ini memiliki asumsi bahwa persediaan yang pertama kali dibeli oleh perusahaan akan dijual pertama dengan begitu barang yang terakhir tersisa di gudang akan dianggap sebagai persediaan.

b. Metode *Last In First Out* (LIFO)

Untuk metode LIFO memiliki asumsi bahwa barang yang dibeli paling terakhir oleh perusahaan akan dijual pertama. Sedangkan barang yang pertama kali dibeli akan dianggap sebagai persediaan.

c. Metode Biaya Rata-rata (*Average*) Metode biaya rata-rata mengasumsikan bahwa harga beli dari persediaan yang pembeliannya dilakukan terakhir maka akan dijadikan sebagai beban pokok penjualan saat adanya proses transaksi. Nilai yang dimiliki persediaan akan dilaporkan sesuai dengan harga beli persediaan pada saat awal persediaan.

PT Jaya Teknik Indonesia sebagai perusahaan yang bisnisnya bergerak dibidang perdagangan produk-produk mekanikal, elektrikal, elektronik tentunya memiliki persediaan berupa barang material proyek yang nantinya akan dijual kepada pihak *customer*. Praktikan dalam kegiatan kerja profesinya melakukan administrasi yang berkaitan dengan pembuatan dokumen-dokumen penerimaan, pengeluaran dan pengiriman material. Dengan begitu praktikan mencoba menjelaskan penerapan PSAK 14 terhadap persediaan material yang dimiliki PT Jaya Teknik Indonesia:

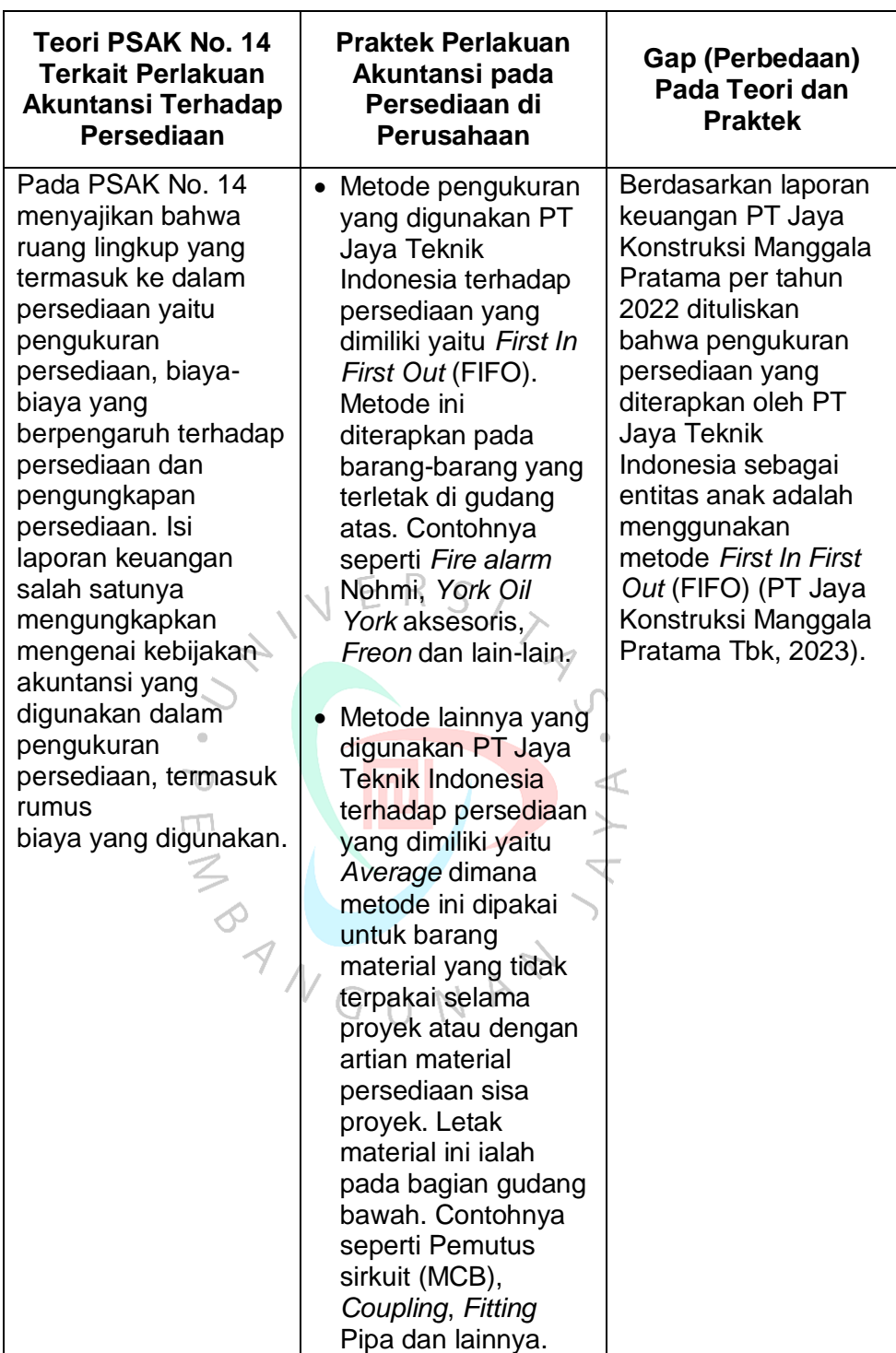

## **Tabel 3. 3 Implementasi PSAK Nomor 14**

# **3.4 Kendala Yang Dihadapi**

Ketika menjalani kegiatan kerja profesi di PT Jaya Teknik Indonesia tentunya praktikan mengalami kendala-kendala ketika

melakukan *jobdesk*-nya. Beberapa kendala yang dialami oleh praktikan selama menjalani kerja profesi diantaranya:

1) *Software* e-Tekind Odoo Mengalami *Error*

*Software* yang mengalami *error* bukanlah sesuatu yang baru karena situasi ini bisa saja tercipta ketika perangkat lunak gagal menerjemahkan *requirement* pada kode. *Error* ini memiliki banyak faktor yang menjadi pengaruh seperti adanya kesalahan pengisian data ataupun *software* diakses banyak *user* dalam waktu bersamaan.

2) Kecepatan Jaringan Internet yang Kurang Memadai Untuk Aktivitas Operasional

Untuk menjalani aktivitas operasional perusahaan lebih didominasi dengan penggunaan *software* namun ketika kecepatan jaringan internet kurang memadai akan membutuhkan waktu yang lebih lama dalam mengerjakan tugas. Selain itu kecepatan internet ini juga terkadang menghambat.

3) Ketidaksesuaian Ukuran Material Pada *Invoice* dan *Purchase Order*  $\lt^r$ (PO)

Kendala yang dihadapi ialah ketika pada invoice yang diberikan supplier ketika melakukan penagihan dan PO memiliki perbedaan ukuran material dimana hal ini terkadang menimbulkan masalah yang cukup serius karena dengan perbedaan ukuran maka harga satuan material dan total keseluruhan nominal di *invoice* menjadi berbeda.

- 4) Terdapat Beberapa *Supplier* yang Belum Memahami Prosedur BPB Hal ini dapat terjadi ketika memang ada *supplier* baru yang memang belum mengetahui prosedur untuk melakukan penerbitan Bukti Penerimaan Barang (BPB). Untuk prosedur penerbitannya sendiri dapat dilakukan ketika *supplier* telah mengisi formulir penerbitan BPB.
- 5) Dokumen yang Diajukan untuk Penerbitan BPB Belum Lengkap Perusahaan sendiri tentunya memiliki kriteria yang harus dijalankan dalam melakukan kegiatan operasionalnya salah satunya ialah dalam menerbitkan Bukti Penerimaan Barang (BPB). Kelengkapan dokumen

ini menjadi bukti dan penjamin ketika suatu informasi tidak sesuai supaya dapat dimintai kejelasan.

## **3.5 Cara Mengatasi Kendala**

Kendala merupakan suatu permasalahan yang pasti ada dalam menjalani kegiatan operasional dalam suatu perusahaan maka dari itu perlu dilakukannya analisis untuk memahami sebab timbulnya permasalahan. Setelah analisa permasalahan selesai maka akan ditemukan solusi yang tepat. Berikut ini beberapa cara yang dilakukan untuk mengatasi kendala-kendala yang dihadapi saat kerja profesi:

- 1) Terdapat *Maintenance* Untuk Perbaikan *Software* e-Tekind Odoo Solusi yang diberikan ketika terdapat kendala *error* pada *software* ialah dengan dilakukannya *maintenance*. Proses *maintenance* terhadap *software* ini tentunya bertujuan untuk meminimalisir kerusakan dan munculnya *error* saat *software* sedang digunakan sehingga kegiatan operasional perusahaan dapat berjalan dengan baik. Selain itu proses *maintenance* berguna untuk menjaga kinerja *software* supaya efektif dan efisien ketika akan digunakan.
- 2) Perbaikan Pada Jaringan Internet Perusahaan Kendala terkait jaringan internet yang sempat terputus ini tidak hanya dialami oleh praktikan namun beberapa karyawan di departemen yang sama mengalami hal serupa. Dengan begitu untuk solusi sementara adalah dengan menggunakan kabel sambungan *Local Area Network* (LAN) supaya tetap bisa melanjutkan pekerjaan. Namun untuk solusi utamanya ialah dengan dilakukannya perbaikan pada jaringan internet perusahaan.
- 3) Melakukan Perhitungan Ulang Untuk Ukuran Material Dan Konfirmasi Pada Pihak *Supplier* Ketika melakukan pembuatan Bukti Penerimaan Barang (BPB) praktikan menemukan ketidaksesuaian ukuran material yang digunakan oleh *supplier* dan perusahaan. Dengan begitu solusi yang diberikan ialah praktikan dibantu oleh karyawan untuk melakukan perhitungan kembali atau jika memang sudah tidak ditemukan perhitungan yang tepat maka karyawan akan melakukan konfirmasi

ke pihak *supplier* supaya dihitung kembali ukuran material yang sesuai dengan yang dipakai perusahaan.

- 4) Melakukan Pengarahan Pada Pihak *Supplier* Terkait Prosedur BPB Prosedur sendiri tentunya dibuat oleh perusahaan supaya aktivitas operasional bisa berjalan sesuai dengan ketentuan. Solusi yang diberikan ketika pihak *supplier* belum memahami terkait prosedur yang ditetapkan perusahaan dalam proses penerbitan Bukti Penerimaan Barang (BPB) adalah dengan memberikan pengarahan. Bahwa untuk penerbitan BPB ini pihak *supplier* perlu mendaftarkan jadwal terlebih dahulu dan informasi terkait jadwal kedatangan akan diberitahukan melalui email untuk pendaftaran dimana hal ini bertujuan supaya proses penagihan berjalan sistematis.
- 5) Melakukan Komunikasi Kepada Kurir Terkait Kelengkapan Dokumen yang Diperlukan Untuk Penerbitan BPB Ketetapan perusahaan untuk Bukti Penerimaan Barang (BPB) dapat diterbitkan ketika dokumen seperti *invoice*, surat jalan, faktur pajak, *purchase order* (PO) dan kontrak yang sudah ditandatangani sudah tersedia. Jika keseluruhan dokumen tersebut belum ada maka karyawan memberikan arahan kepada kurir untuk melengkapi dokumen tersebut.

## **3.5 Pembelajaran Yang Diperoleh dari Kerja Profesi**

Kegiatan kerja profesi ini memberikan praktikan banyak pembelajaran terkait keadaan dunia kerja, menambah pengalaman untuk bekerja secara langsung di lapangan sebelum praktikan terjun ke dunia kerja yang sesungguhnya dan memperoleh relasi baru. Selain itu dengan kerja profesi ini memberikan gambaran lingkungan kerja karena praktikan dapat melakukan praktek secara langsung di perusahaan. Dengan adanya kegiatan ini praktikan dapat melihat pengimplementasian teori dan bidang ilmu yang sudah dipelajari selama ini. Berikut ini beberapa pembelajaran yang didapatkan oleh praktikan selama menjalani kegiatan kerja profesi:

1) Praktikan memperoleh pengetahuan secara langsung terkait alur kerja yang ada pada departemen *warehouse*. Yang mana, setelah melaksanakan kerja profesi praktikan jadi mengetahui dokumen yang

diperlukan dalam penerimaan material, pengeluaran material, pengiriman dan pembuatan *kode part* material.

- 2) Praktikan mendapatkan kesempatan secara langsung untuk melakukan pengoperasioan *software* yang digunakan oleh perusahaan. Dengan kesempatan mengoperasikan *software* praktikan jadi memiliki gambaran dan menambah pengetahuannya mengenai komputerisasi di lingkungan kerja.
- 3) Praktikan melihat penerapan teori dan keilmuan terkait sistem informasi akuntansi yang digunakan suatu perusahaan. Salah satunya penggunaan SIA sebagai alat untuk membuat dokumen terkait siklus persediaan di perusahaan.
- 4) Praktikan mendapatkan pelajaran kebaikan praktikan di masa mendatang. Dimana ketika pelaksanaan kerja profesi sikap ketelitian, kemampuan menganalisa permasalahan dan mengatur waktu (*time management*) secara efektif diperlukan dalam dunia kerja.
- 5) Praktikan memiliki kesempatan secara langsung untuk melakukan kerjasama dalam tim di suatu perusahaan. Yang mana, setiap orang di tim tersebut memberikan kontribusinya yang mampu memajukan perusahaan.

BANGUNAN